## **SyncMaster**

**SERIES** 3 TB300 **SERIES** 3 TB350

# TV MONITOR A LED (MFM TV) Manuale dell'utente

Grazie per aver acquistato questo prodotto Samsung. Per ricevere un'assistenza più completa, registrare il prodotto all'indirizzo www.samsung.com/register

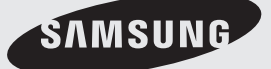

Le igure e le illustrazioni contenute nel presente Manuale dell'utente sono fornite esclusivamente a scopo di riferimento e possono differire dall'aspetto effettivo del prodotto. Il design e le speciiche del prodotto sono soggette a modiica senza preavviso.

#### Avviso sulla TV digitale

- 1. Le funzioni connesse alla TV digitale (DVB) sono disponibili solo nei paesi o nelle zone in cui vengono trasmessi segnali digitali terrestri DVB-T (MPEG2 e MPEG4 AVC) o dove sia possibile accedere a un servizio TV via cavo DVB-C compatibile (MPEG2 e MPEG4 AAC). Verificare presso il rivenditore locale la possibilità di ricevere segnali DVB-T o DVB-C.
- 2. DVB-T è lo standard del consorzio europeo DVB per la trasmissione televisiva digitale terrestre, mentre DVB-C è lo standard per la trasmissione televisiva digitale via cavo.
- 3. Sebbene questo display a LED soddisi i più recenti standard DVB-T e DVB-C (ad agosto 2008), non è possibile garantirne la compatibilità con future trasmissioni digitali terrestri DVB-T e digitali via cavo DVB-C.
- 4. A seconda del paese o della zona in cui questo display a LED viene utilizzato, alcuni fornitori di servizi TV via cavo potrebbero richiedere costi aggiuntivi per tale servizio nonché l'accettazione di specifici termini e condizioni.
- 5. Alcune funzioni del display a LED potrebbero non essere disponibili in determinati paesi o regioni e la modalità DVB-C potrebbe non funzionare correttamente con alcuni fornitori di servizi via cavo.
- 6. Per ulteriori informazioni, contattare il centro assistenza clienti Samsung della propria zona.
	- S I diversi metodi di trasmissione utilizzati nei vari paesi possono influire sulla qualità di ricezione del display a LED. Verificare le prestazioni del display a LED presso il proprio rivenditore autorizzato Samsung o un Call centre Samsung per sapere se sia possibile ottenere un miglioramento riconigurandone le impostazioni.

#### Avvertenza sulla visualizzazione di immagini fisse

Evitare la visualizzazione sullo schermo di immagini isse (ad esempio ile di immagine jpeg) o di elementi di immagine issi (ad esempio il logo di un programma TV, il formato panorama o 4:3, la barra dei titoli di borsa o delle notizie nella parte inferiore dello schermo e così via). La visualizzazione costante di un'immagine issa può causare effetti fantasma che inluiscono sulla qualità delle immagini. Per ridurre questo rischio, seguire i consigli riportati di seguito:

- Evitare la visualizzazione dello stesso canale per lunghi periodi.
- Cercare sempre di visualizzare le immagini a pieno schermo e utilizzare il menu del formato immagine del display a LED per individuare la migliore impostazione possibile.
- Ridurre i valori della luminosità e del contrasto al minimo necessario per ottenere la qualità desiderata dell'immagine. Valori troppo elevati possono accelerare il processo di bruciatura.
- Utilizzare spesso tutte le funzioni del display a LED progettate per ridurre la ritenzione delle immagini e la bruciatura dello schermo. Per i dettagli, consultare la relativa sezione del manuale dell'utente.

#### Messa in sicurezza dell'area di installazione

Mantenere le distanze indicate tra il prodotto e gli altri oggetti (ad esempio le pareti) per garantire una corretta ventilazione.

In caso contrario, potrebbe veriicarsi un incendio o un problema con il prodotto a seguito dell'aumento della temperatura interna.

✎ L'aspetto effettivo del display a LED può differire dalle immagini riportate nel presente manuale a seconda del modello.

S Prestare attenzione quando si tocca il display a LED. Alcune parti possono essere piuttosto calde.

### Installazione con piedistallo **Installazione con supporto a parete**

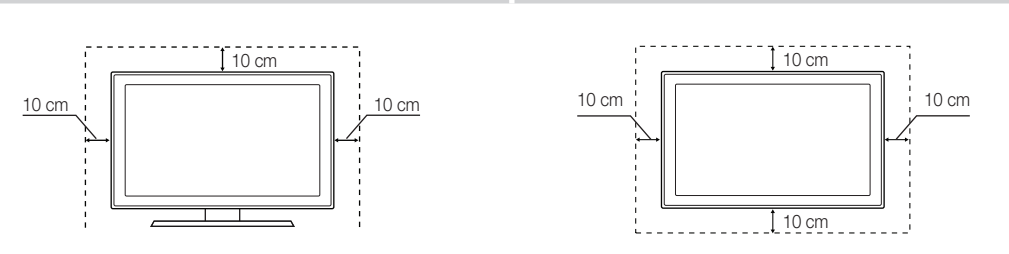

- Può essere richiesto il pagamento di un diritto amministrativo se
	- (a) si richiede l'intervento di un tecnico, ma il prodotto non presenta alcun difetto (ovvero il presente manuale dell'utente non è stato consultato).
	- (b) l'unità viene portata presso un centro di riparazione, ma il prodotto non presenta alcun difetto (ovvero il presente manuale dell'utente non è stato consultato).
- L'importo di tale diritto amministrativo verrà comunicato prima di qualsiasi intervento o della visita a domicilio.

## Sommario

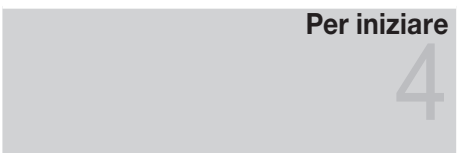

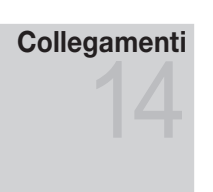

## [Funzioni di base](#page-18-0)

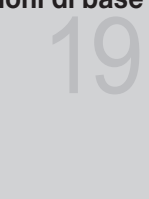

## [Funzioni avanzate](#page-30-0)

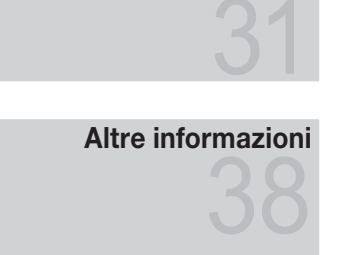

- [4 Precauzioni di sicurezza](#page-3-0)
- [11 Accessori](#page-10-0)
- [12 Pannello di controllo](#page-11-0)
- [13 Telecomando](#page-12-0)
- [14 Collegamento a un'antenna](#page-13-0)
- [14 Impostazione \(impostazione iniziale\)](#page-13-0)
- [15 Collegamento a un dispositivo AV](#page-14-0)
- [16 Collegamento a uno slot COMMON INTERFACE](#page-15-0)
- [17 Collegamento a un dispositivo audio e a un PC](#page-16-0)
- 19 Modifica della sorgente di ingresso
- [19 Come spostarsi nei menu](#page-18-0)
- [20 Utilizzo del tasto](#page-19-0) INFO (guida Now & Next)
- [20 Utilizzo del menu Canale](#page-19-0)
- [22 Menu Canale](#page-21-0)
- [23 Menu Immagine](#page-22-0)
- [25 Menu Suono](#page-24-0)
- [27 Menu Sistema](#page-26-0)
- [30 Menu Supporto](#page-29-0)
- [31 Utilizzo di Media Play](#page-30-0)
- [38 Funzione Teletext dei canali analogici](#page-37-0)
- [39 Installazione di un supporto a parete / piedistallo da tavolo](#page-38-0)
- [40 Blocco Kensington antifurto](#page-39-0)
- [41 Risoluzione del problemi](#page-40-0)
- 45 Specifiche
- [46 Diagrammi a blocchi](#page-45-0)

## Controllare il simbolo!

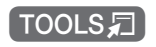

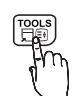

 Questa funzione può essere utilizzata premendo il tasto TOOLS □ sul telecomando.

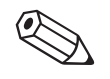

Nota Segnala informazioni aggiuntive.

#### Precauzioni di sicurezza

#### <span id="page-3-0"></span>Icone utilizzate per le precauzioni di sicurezza

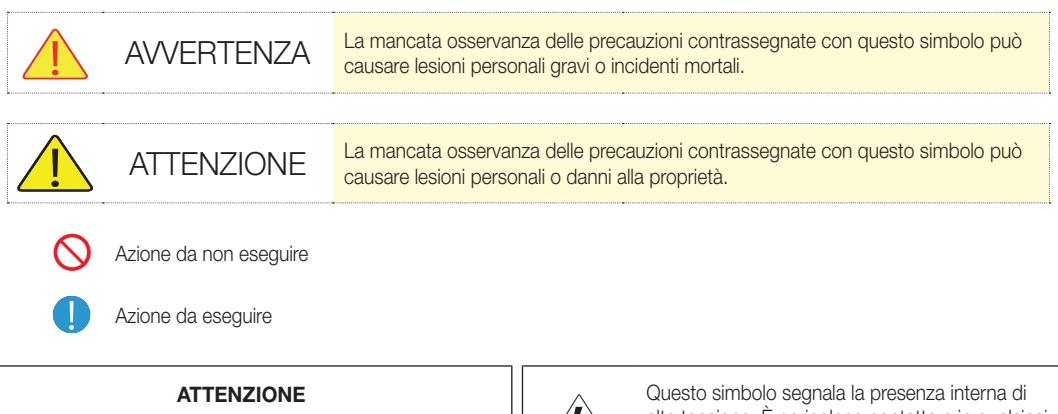

#### RISCHIO DI SCOSSE ELETTRICHE. NON APRIRE

ATTENzIONE: PER RIDURRE IL RISCHIO DI SCOSSE ELETTRICHE, NON RIMUOVERE IL COPERCHIO (O PANNELLO POSTERIORE). ALL'INTERNO NON SONO PRESENTI PARTI RIPARABILI DALL'UTENTE. PER TUTTI GLI INTERVENTI DI ASSISTENzA, RIVOLGERSI A UN TECNICO QUALIFICATO.

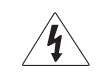

alta tensione. È pericoloso contattare in qualsiasi modo le parti interne del prodotto.

Questo simbolo segnala l'esistenza di documentazione importante sul funzionamento e la manutenzione, fornita insieme al prodotto.

### Alimentazione elettrica

✎ Le immagini che seguono sono fornite a scopo di riferimento e possono variare a seconda del modello e del paese.

## Avvertenza

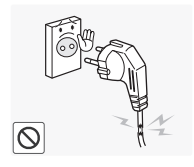

Non utilizzare un cavo di alimentazione o una spina danneggiati o una presa elettrica non salda.

· In caso contrario, potrebbero verificarsi scosse elettriche o un incendio.

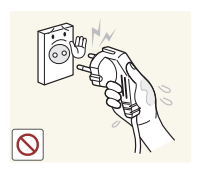

Non collegare o scollegare l'alimentazione elettrica con le mani bagnate.

In caso contrario, potrebbero verificarsi scosse elettriche.

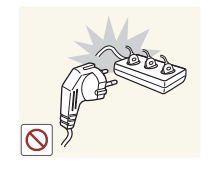

Non collegare più apparecchi elettrici a una singola presa a muro.

In caso contrario, potrebbe verificarsi un incendio a seguito del surriscaldamento della presa.

Inserire saldamente la spina nella presa elettrica.

In caso contrario, potrebbe verificarsi un incendio.

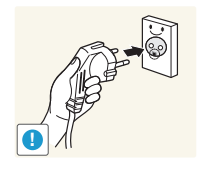

Collegare il cavo di alimentazione a una presa a muro dotata di messa a terra (solo per apparecchiature con classe di isolamento 1).

In caso contrario, potrebbero verificarsi scosse elettriche o lesioni personali.

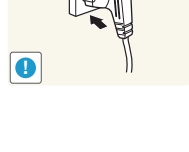

Non piegare o attorcigliare eccessivamente il cavo di alimentazione e non collocare oggetti pesanti su di esso.

In caso contrario, potrebbero verificarsi scosse elettriche o un incendio a seguito del danneggiamento del cavo.

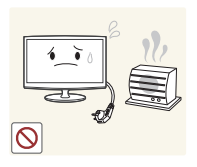

Tenere il cavo di alimentazione e il prodotto distanti dagli apparecchi di riscaldamento.

In caso contrario, potrebbero verificarsi scosse elettriche o un incendio.

## Attenzione

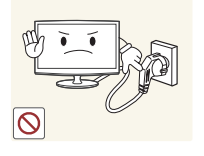

prodotto è in funzione. In caso contrario, il prodotto potrebbe

Non scollegare la spina mentre il

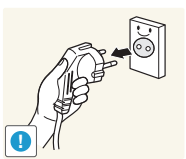

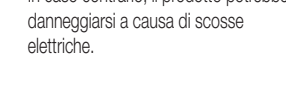

Quando si scollega l'alimentazione dalla presa a muro, impugnare la spina e non il cavo.

In caso contrario, potrebbero verificarsi scosse elettriche o un incendio.

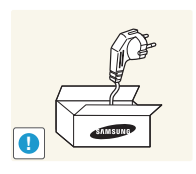

**!**

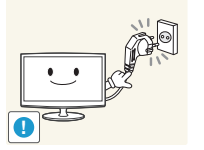

Se sui poli della spina o sulla presa a muro è presente della polvere, rimuoverla con un panno asciutto.

In caso contrario, potrebbe verificarsi un incendio.

Utilizzare esclusivamente il cavo di alimentazione fornito da Samsung. Inoltre, non utilizzare il cavo di un altro apparecchio elettrico.

In caso contrario, potrebbero verificarsi scosse elettriche o un incendio.

Collegare la spina a una presa a muro facilmente raggiungibile.

Se si verifica un problema con il prodotto, è necessario scollegare la spina per interrompere completamente la corrente. Non è possibile interrompere completamente la corrente agendo esclusivamente sul tasto di alimentazione del prodotto.

## **Installazione**

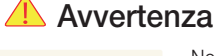

Non appoggiare candele, fornelletti antizanzare e sigarette accese sul prodotto.

In caso contrario, potrebbe verificarsi un incendio.

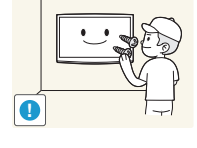

Per installare il prodotto sulla parete, rivolgersi a un tecnico o a un'azienda specializzata.

- In caso contrario, potrebbero verificarsi lesioni personali.
- Verificare che sia utilizzato il supporto a parete specificato.

Tenere i sacchetti di plastica utilizzati per l'imballaggio del prodotto lontano dalla portata dei bambini.

Se inseriti sulla testa, potrebbero causare soffocamento.

Non installare il prodotto in un luogo esposto a polvere, umidità (sauna), olio, fumo o acqua (gocce di pioggia) né all'interno di un veicolo.

x Potrebbero veriicarsi scosse elettriche o un incendio.

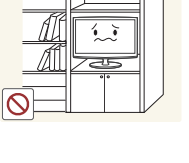

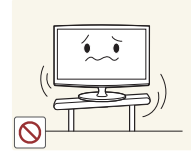

Non installare il prodotto in un ambiente dotato di scarsa ventilazione, ad esempio in una libreria o in un mobile.

In caso contrario, potrebbe verificarsi un incendio a seguito del surriscaldamento interno.

Non installare il prodotto su una sede instabile o soggetta a eccessive vibrazioni, ad esempio su un ripiano malfermo o inclinato.

- · Il prodotto potrebbe cadere con conseguenti danni al prodotto o lesioni personali.
- Se il prodotto viene utilizzato su una sede soggetta a eccessive vibrazioni, potrebbero veriicarsi problemi con il prodotto o un incendio.

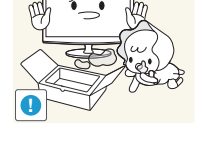

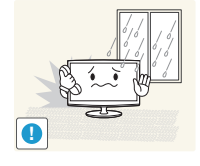

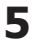

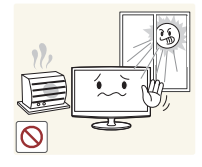

Non installare il prodotto in un luogo esposto alla luce solare diretta né accanto a fonti di calore, ad esempio un caminetto o un apparecchio di riscaldamento.

La durata del prodotto potrebbe ridursi o potrebbe veriicarsi un incendio.

Curvare verso il basso il cavo esterno dell'antenna nel punto in cui entra in casa in modo che l'acqua piovana non possa riversarsi internamente.

In caso di penetrazione di acqua piovana nel prodotto, potrebbero verificarsi scosse elettriche o un incendio.

## Attenzione

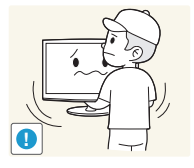

**!**

Non lasciare cadere il prodotto durante uno spostamento.

Potrebbero verificarsi problemi con il prodotto o lesioni personali.

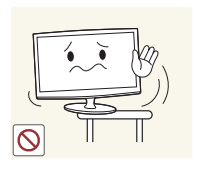

**SAMSUNG !**

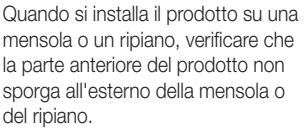

- In caso contrario, il prodotto potrebbe cadere con conseguenti malfunzionamenti o lesioni personali.
- Utilizzare un mobile o un ripiano adatto alle dimensioni del prodotto.

Se si installa il prodotto in una posizione soggetta a condizioni operative molto variabili, potrebbero verificarsi gravi problemi di qualità dovuti all'ambiente circostante. In tal caso, installare il prodotto solo dopo aver consultato a riguardo uno dei tecnici dell'assistenza Samsung.

Luoghi esposti a polveri microscopiche, sostanze chimiche, temperature troppo alte o basse, umidità elevata, aeroporti o stazioni in cui il prodotto viene utilizzato ininterrottamente.

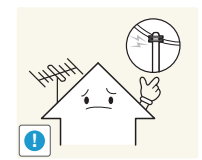

Non installare il prodotto in una posizione raggiungibile dai bambini.

- Se viene toccato da un bambino, il prodotto potrebbe cadere con conseguenti lesioni personali.
- Poiché la parte anteriore del prodotto è più pesante, installare il prodotto su una supericie piana e stabile.

Installare l'antenna ben distante da eventuali cavi ad alta tensione.

Se l'antenna tocca o cade su un cavo ad alta tensione, potrebbero verificarsi scosse elettriche o un incendio.

 $\overline{\mathcal{C}}$ 

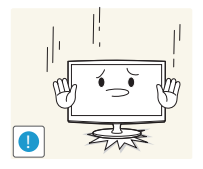

Non appoggiare il prodotto con lo schermo rivolto verso il basso sul pavimento.

Il pannello del prodotto potrebbe danneggiarsi.

Quando si appoggia il prodotto, maneggiarlo con cautela.

In caso contrario, potrebbero verificarsi problemi con il prodotto o lesioni personali.

### **Pulizia**

## **Avvertenza**

**!**

Prima di pulire il prodotto, scollegare il cavo di alimentazione.

In caso contrario, potrebbero verificarsi scosse elettriche o un incendio.

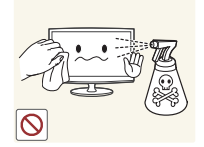

Attenzione

Non spruzzare detergenti direttamente sul prodotto. Potrebbero prodursi scolorimenti o

incrinature sulla parte esterna del prodotto o distacchi del pannello.

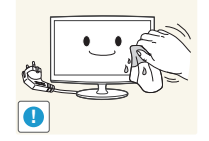

Quando si pulisce il prodotto, scollegare il cavo di alimentazione e utilizzare il panno per la pulizia fornito

Durante la pulizia, non spruzzare acqua direttamente sulle parti del

Assicurarsi che l'acqua non penetri nel

In caso contrario, potrebbero verificarsi scosse elettriche, un incendio o problemi con il prodotto.

prodotto.

prodotto.

in dotazione.

Quando si pulisce il prodotto, non utilizzare sostanze chimiche come cera, benzene, alcol, diluenti, fornelletti antizanzare, deodoranti, lubrificanti o detergenti.

 La parte esterna potrebbe deformarsi e le etichette stampate potrebbero staccarsi.

**!**

Se il prodotto non si pulisce con il solo panno fornito in dotazione, utilizzare un panno morbido inumidito con un detergente specifico per monitor.

Se non si dispone di un detergente specifico, prima di pulire il prodotto diluire il detergente con dell'acqua in un rapporto di 1:10.

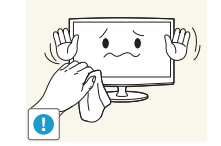

Poiché la supericie esterna del prodotto si grafia facilmente, utilizzare il panno per la pulizia fornito in dotazione.

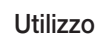

## Avvertenza

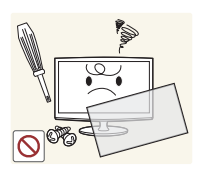

Data la presenza di alta tensione all'interno del prodotto, non smontare, riparare o modificare il prodotto autonomamente.

- In caso contrario, potrebbero verificarsi scosse elettriche o un incendio.
- Se è necessario un intervento. contattare un centro di assistenza.

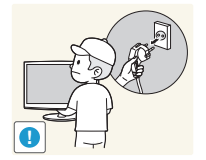

Per spostare il prodotto, spegnerlo e scollegare il cavo di alimentazione, il cavo dell'antenna e tutti gli altri cavi eventualmente collegati al prodotto.

In caso contrario, potrebbero verificarsi scosse elettriche o un incendio a seguito del danneggiamento di un cavo.

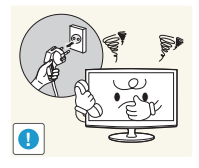

Se il prodotto genera un rumore anomalo, odore di bruciato o fumo, scollegare immediatamente il cavo di alimentazione e contattare un centro di assistenza.

In caso contrario, potrebbero verificarsi scosse elettriche o un incendio.

Se si fa cadere il prodotto o la struttura esterna subisce danni, spegnere il prodotto e scollegare il cavo di alimentazione. Contattare un centro di assistenza.

· In caso contrario, potrebbero verificarsi scosse elettriche o un incendio.

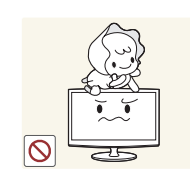

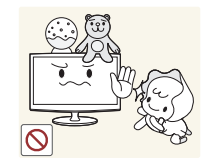

Non lasciare che i bambini si appendano al prodotto o vi salgano sopra.

In caso contrario, il prodotto potrebbe cadere con conseguenti lesioni personali o morte.

Non appoggiare oggetti come giocattoli o biscotti sul prodotto.

Se un bambino si appende al prodotto per afferrare un oggetto, l'oggetto o il prodotto potrebbe cadere con conseguenti lesioni personali o morte.

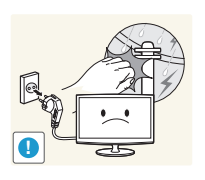

In caso di fulmini e temporali, scollegare il cavo di alimentazione e non toccare in alcun caso il cavo dell'antenna poiché è pericoloso.

· In caso contrario, potrebbero verificarsi scosse elettriche o un incendio. **!**

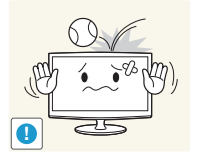

Non far cadere oggetti sul prodotto né urtarlo.

In caso contrario, potrebbero verificarsi scosse elettriche o un incendio.

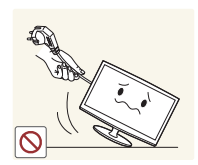

Non spostare il prodotto tirandolo per il cavo di alimentazione o dell'antenna.

x In caso contrario, potrebbero veriicarsi scosse elettriche, un incendio o problemi con il prodotto conseguenti al danneggiamento del cavo.

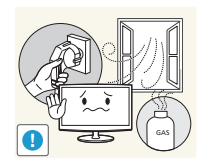

Se si verifica una perdita di gas, non toccare il prodotto né la spina e ventilare immediatamente l'ambiente.

- x Una scintilla potrebbe provocare un'esplosione o un incendio.
- In caso di fulmini e temporali, non toccare il cavo di alimentazione né il cavo dell'antenna.

Non utilizzare o collocare spray e oggetti iniammabili vicino al prodotto.

Potrebbe verificarsi un'esplosione o un incendio.

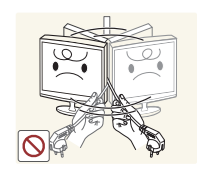

Non sollevare o spostare il prodotto tenendolo solo per il cavo di alimentazione o del segnale.

• In caso contrario, potrebbero verificarsi scosse elettriche, un incendio o problemi con il prodotto conseguenti al danneggiamento del cavo.

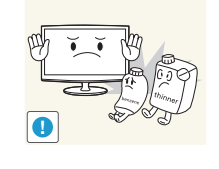

Prestare attenzione a non ostruire le aperture di ventilazione con tovaglie o tende.

In caso contrario, potrebbe verificarsi un incendio a seguito del surriscaldamento interno.

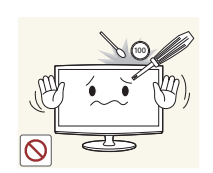

Non introdurre oggetti infiammabili o metallici, ad esempio bacchette, monete o forcine, nel prodotto attraverso le aperture di ventilazione, le porte e così via.

- x In caso di penetrazione di acqua o di altre sostanze all'interno del prodotto, spegnere il prodotto, scollegare il cavo di alimentazione e contattare un centro di assistenza.
- In caso contrario, potrebbero verificarsi problemi con il prodotto, scosse elettriche o un incendio.

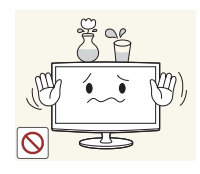

Non appoggiare oggetti metallici o contenenti liquidi, ad esempio vasi, bevande, cosmetici o medicinali, sul prodotto.

- x In caso di penetrazione di acqua o di altre sostanze all'interno del prodotto, spegnere il prodotto, scollegare il cavo di alimentazione e contattare un centro di assistenza.
- In caso contrario, potrebbero verificarsi problemi con il prodotto, scosse elettriche o un incendio.

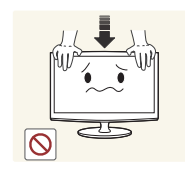

Non esercitare una forte pressione sul prodotto. Il prodotto potrebbe deformarsi o danneggiarsi.

## $\bigwedge$  Attenzione

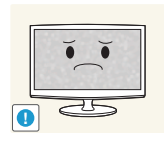

La visualizzazione di un'immagine fissa per lungo tempo può determinare un'immagine persistente o una macchia sullo schermo.

x Se non si utilizza il prodotto per lungo tempo, attivare la modalità di risparmio energia o impostare il salvaschermo sulla modalità immagine in movimento.

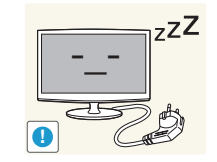

Se non si utilizza il prodotto per lungo tempo, ad esempio quando si esce da casa, scollegare il cavo di alimentazione dalla presa a muro.

• In caso contrario, potrebbe prodursi un accumulo di polvere con conseguente incendio a seguito di un surriscaldamento o di un cortocircuito oppure potrebbero veriicarsi scosse elettriche.

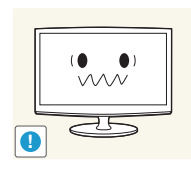

Impostare la risoluzione e la frequenza appropriate per il prodotto.

• In caso contrario, potrebbe verificarsi un affaticamento della vista.

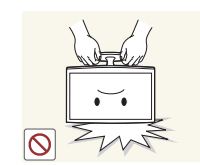

Non capovolgere o spostare il prodotto tenendolo per il piedistallo.

• Il prodotto potrebbe cadere con conseguenti danni al prodotto o lesioni personali.

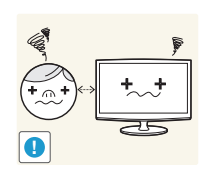

La visione continua da una distanza troppo ravvicinata può danneggiare la vista.

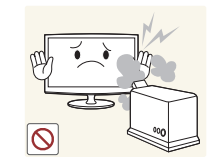

Non utilizzare un umidificatore o una cucina nei pressi del prodotto.

In caso contrario, potrebbero verificarsi scosse elettriche o un incendio.

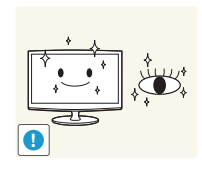

È importante far riposare gli occhi (5 minuti ogni ora) quando si guarda lo schermo del prodotto per periodi di tempo prolungati.

In questo modo si attenua l'affaticamento della vista.

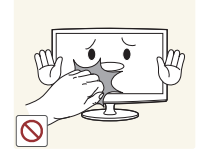

Poiché il pannello dello schermo diventa molto caldo quando lo si utilizza per lungo tempo, non toccare il prodotto.

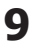

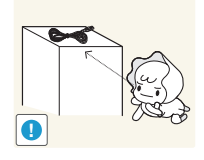

Tenere i piccoli accessori in una posizione lontana dalla portata dei bambini.

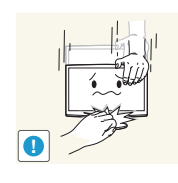

Prestare attenzione durante la regolazione dell'angolo di visione del prodotto o dell'altezza del piedistallo.

- Se si incastrano, le mani o le dita potrebbero riportare lesioni.
- Se viene eccessivamente inclinato, il prodotto potrebbe cadere con conseguenti lesioni personali.

Non appoggiare oggetti pesanti sul prodotto.

• In caso contrario, potrebbero verificarsi problemi con il prodotto o lesioni personali.

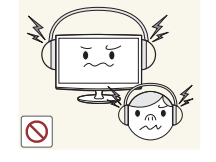

Quando si utilizzano le cufie, non regolare il volume a un livello troppo alto.

Un audio troppo elevato potrebbe danneggiare l'udito.

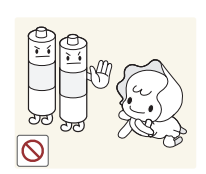

Prestare attenzione afinché i bambini non mettano le batterie in bocca quando vengono estratte dal telecomando. Posizionarle in un luogo che i bambini non possono raggiungere.

• Se un bambino si è messo una batteria in bocca, rivolgersi immediatamente a un medico.

Utilizzare solo le batterie standard specificate. Non utilizzare contemporaneamente batterie nuove

Le batterie potrebbero rompersi o perdere liquido provocando incendio, lesioni personali o contaminazione (danno).

**!**

**!**

Le batterie (anche quelle ricaricabili) non sono normali rifiuti e devono essere consegnate presso un punto di raccolta per il riciclo. Il cliente è responsabile della consegna delle batterie usate o ricaricabili presso un punto di raccolta per il riciclo.

È possibile consegnare le batterie usate o ricaricabili presso un vicino centro di raccolta pubblico per il riciclo o presso un negozio in cui viene venduto lo stesso tipo di batteria o di batteria ricaricabile.

Quando si sostituiscono le batterie,  $(+, -).$ 

- inserirle rispettando la corretta polarità In caso contrario, le batterie potrebbero
	- danneggiarsi o causare incendio, lesioni personali o danni a seguito della fuoriuscita del liquido interno.

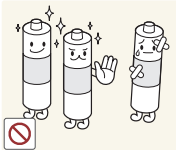

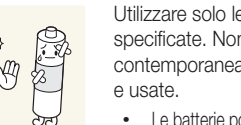

#### Accessori

- <span id="page-10-0"></span>✎ Verificare che nella confezione del display a LED siano inclusi i componenti seguenti. Se alcuni di essi risultassero mancanti, contattare il rivenditore.
- ✎ Il colore e la forma dei componenti possono variare a seconda dei modelli.
- ✎ I cavi non inclusi nella confezione possono essere acquistati separatamente.
- ✎ Quando si apre la scatola, verificare che non ci siano accessori nascosti nel materiale di imballaggio.

### AN ATTENZIONE: INSERIRE SALDAMENTE I COMPONENTI IN MODO CHE NON POSSANO SCOLLEGARSI.

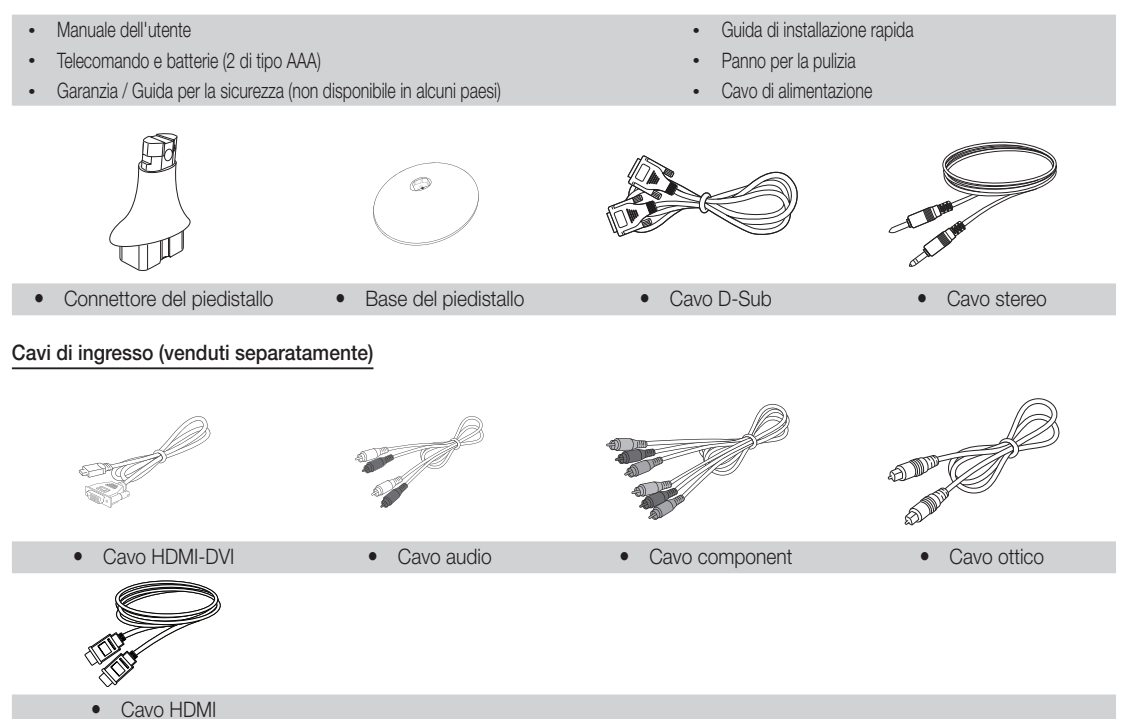

#### Pannello di controllo

<span id="page-11-0"></span>✎ Il colore e la forma del prodotto può variare a seconda del modello.

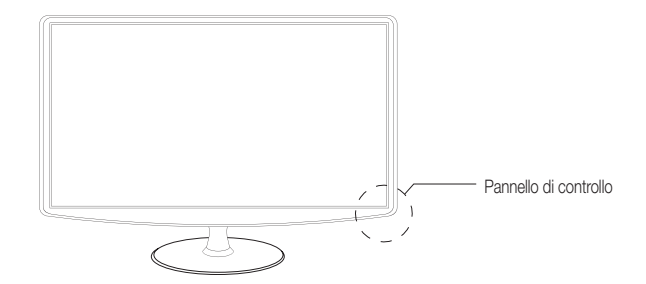

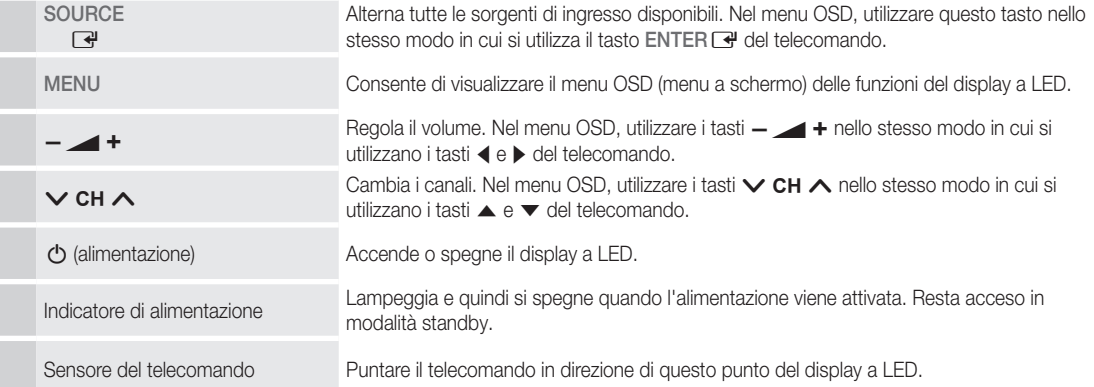

#### Modalità standby

Non lasciare il display a LED in modalità standby per lunghi periodi di tempo (ad esempio quando si va in vacanza). Anche se spento con il tasto di alimentazione, il prodotto consuma comunque una ridotta quantità di energia elettrica. Si consiglia quindi di scollegare il cavo di alimentazione.

**Telecomando** 

<span id="page-12-0"></span>✎ Questo telecomando speciale per utenti con problemi di vista è dotato di punti Braille sui tasti numerici e dei canali.

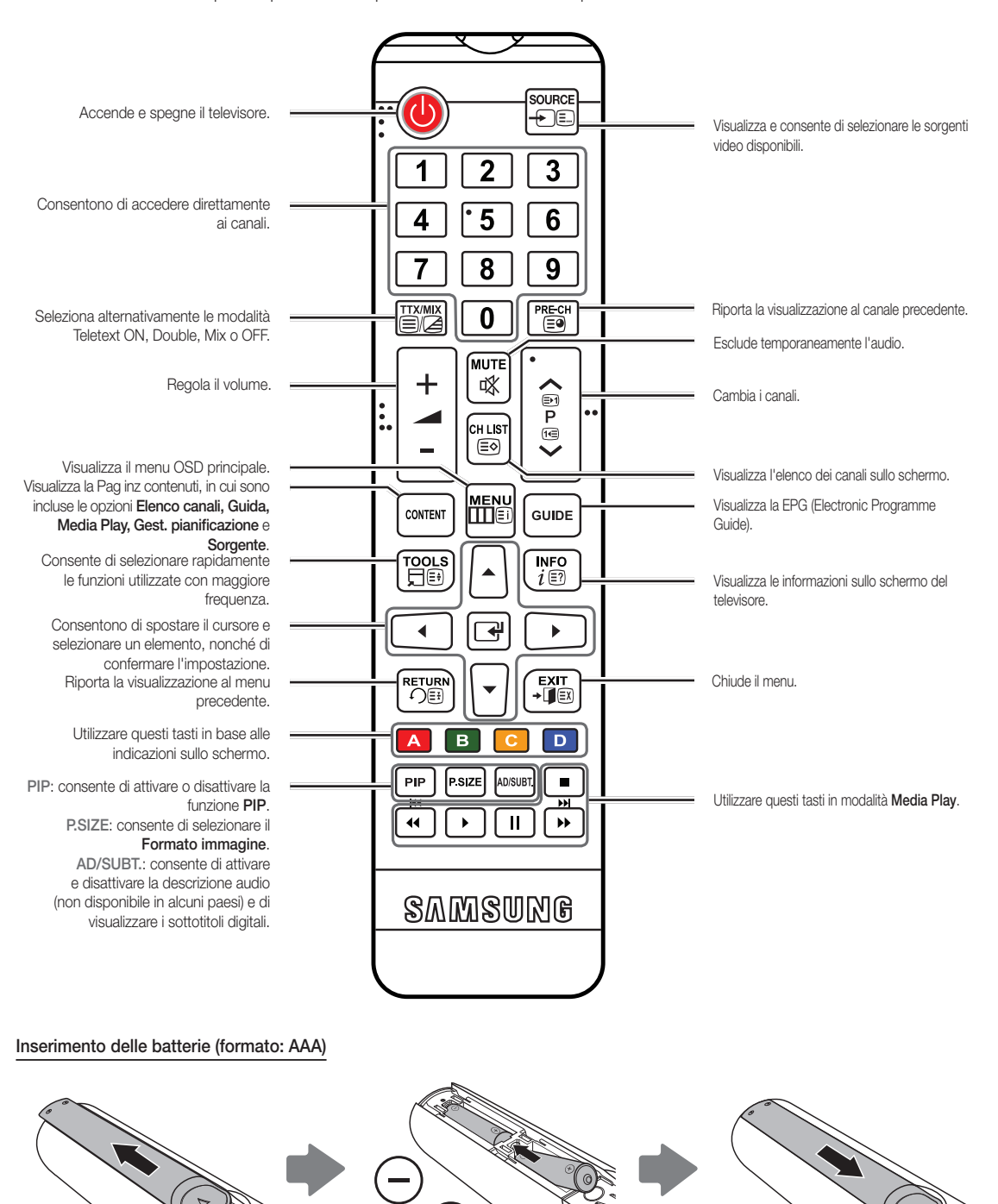

#### Collegamento a un'antenna

<span id="page-13-0"></span>Alla prima accensione del display a LED, vengono visualizzate automaticamente le impostazioni di base.

✎ Predisporre il collegamento all'alimentazione di rete e all'antenna.

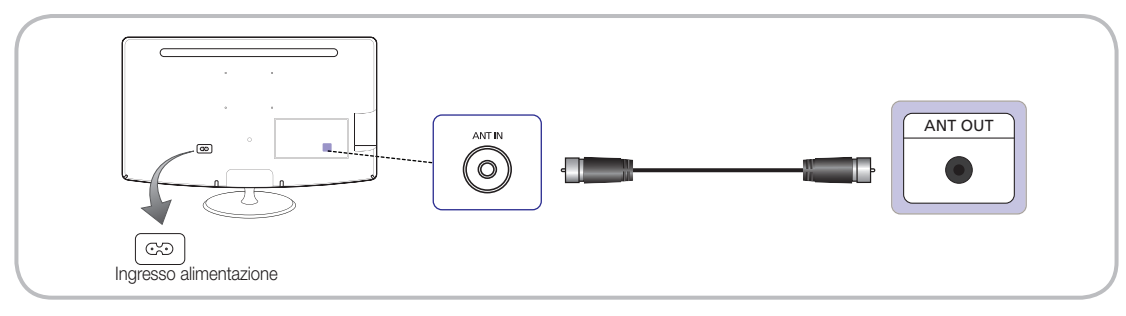

### Impostazione (impostazione iniziale)

Alla prima accensione del display a LED, la conigurazione delle impostazioni di base viene guidata da una sequenza di schermate. Premere il tasto POWER C. Impostazione è disponibile solamente quando la Sorgente di ingresso è impostata su TV.

✎ Prima di accendere il display a LED, verificare che il cavo dell'antenna sia collegato.

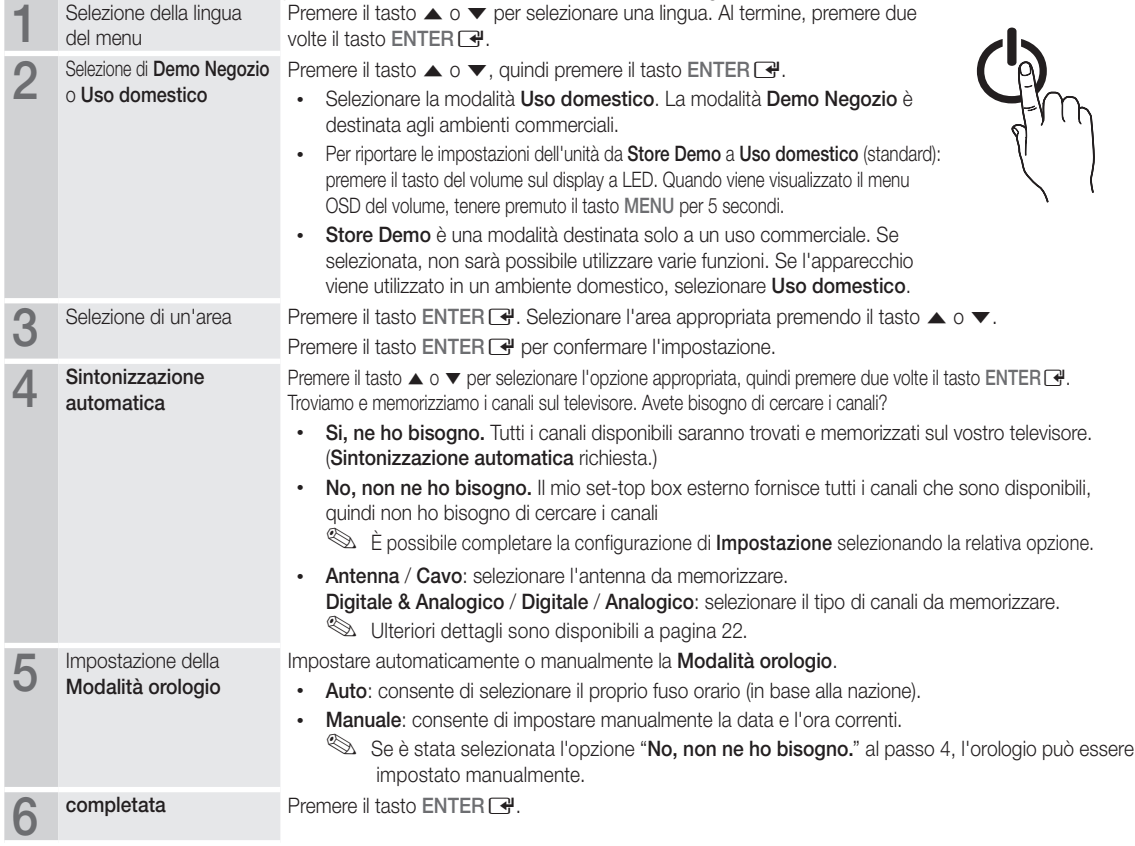

#### Per reimpostare questa funzione...

Selezionare Sistema - Impostazione (impostazione iniziale). Immettere il PIN personale a 4 cifre. Il PIN predefinito è "0-0-0-0". Per cambiarlo, utilizzare la funzione Cambia PIN.

È necessario eseguire nuovamente la funzione Impostazione (MENU → Sistema) a casa anche se è stata eseguita in negozio.

✎ Se si dimentica il codice PIN, per ripristinare il PIN su "0-0-0-0" premere i tasti del telecomando nella sequenza riportata di seguito in modalità standby: POWER (spegnimento)  $\rightarrow$  MUTE  $\rightarrow$  8  $\rightarrow$  2  $\rightarrow$  4  $\rightarrow$  POWER (accensione).

#### Collegamento a un dispositivo AV

#### <span id="page-14-0"></span>Utilizzo di un cavo HDMI o HDMI-DVI (fino a 1080p)

Dispositivi disponibili: lettore DVD, lettore Blu-ray, ricevitore via cavo HD, ricevitore satellitare HD STB (set-top box), videoregistratore **VCR** 

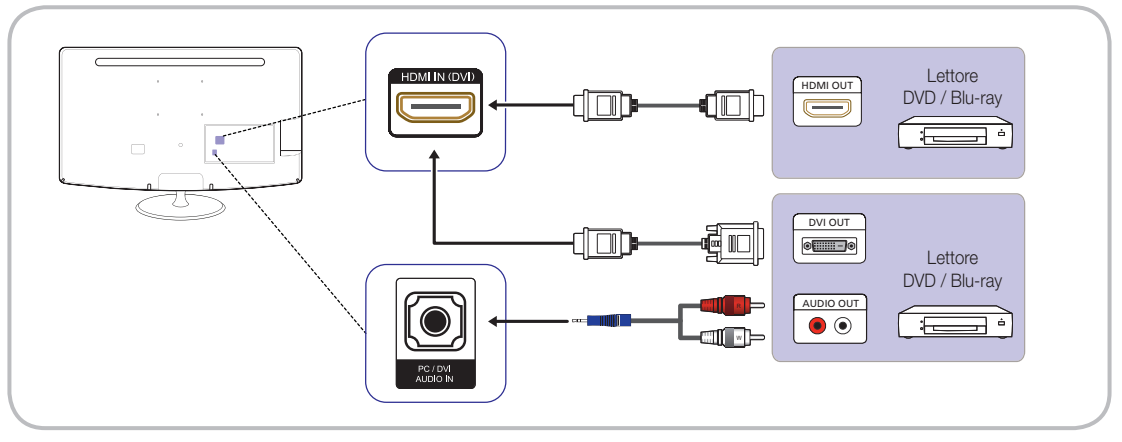

### $\otimes$  HDMI IN(DVI) / PC / DVI AUDIO IN

- Se alla porta HDMI IN(DVI) viene collegato un cavo HDMI-DVI, l'audio non funziona.
- x Se il display a LED viene collegato un dispositivo esterno che utilizza una versione HDMI precedente, l'immagine potrebbe non essere visualizzata correttamente o non essere visualizzata affatto oppure l'audio potrebbe non funzionare. Se si verifica un problema di questo tipo, informarsi presso il produttore del dispositivo esterno circa la versione HDMI e, se obsoleta, richiederne l'aggiornamento.
- x Acquistare un cavo HDMI certificato. In caso contrario, l'immagine potrebbe non essere visualizzata o potrebbe verificarsi un errore di collegamento.
- · Si consiglia di utilizzare un cavo HDMI ad alta velocità di base o uno con funzione Ethernet. Questo prodotto non supporta la funzione Ethernet tramite HDMI.

#### Utilizzo di un cavo SCART

Dispositivi disponibili: lettore DVD, videoregistratore VCR

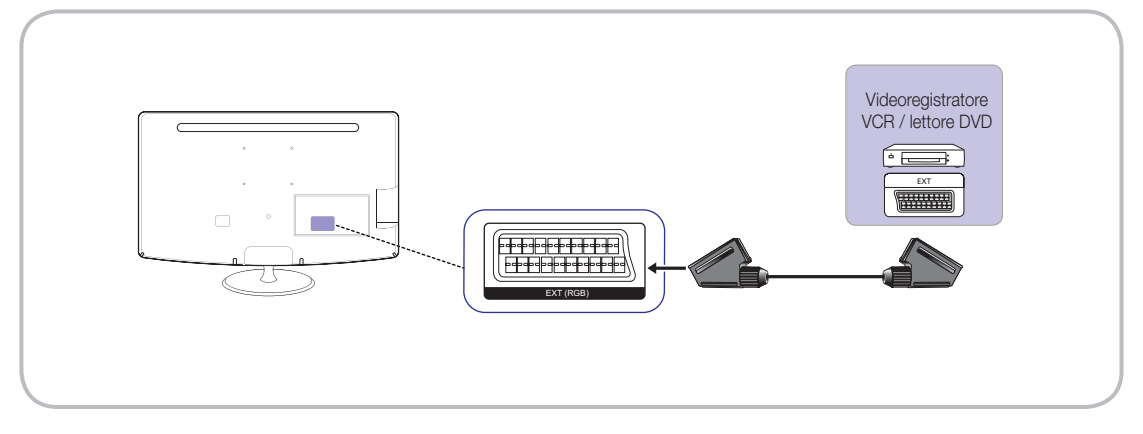

In modalità Est., l'uscita DTV supporta solo video e audio SD MPEG.

### <span id="page-15-0"></span>Utilizzo di un cavo component (fino a 1080p) o audio / video (solo 480i)

Dispositivi disponibili: lettore DVD, lettore Blu-ray, ricevitore via cavo, ricevitore satellitare STB, videoregistratore VCR

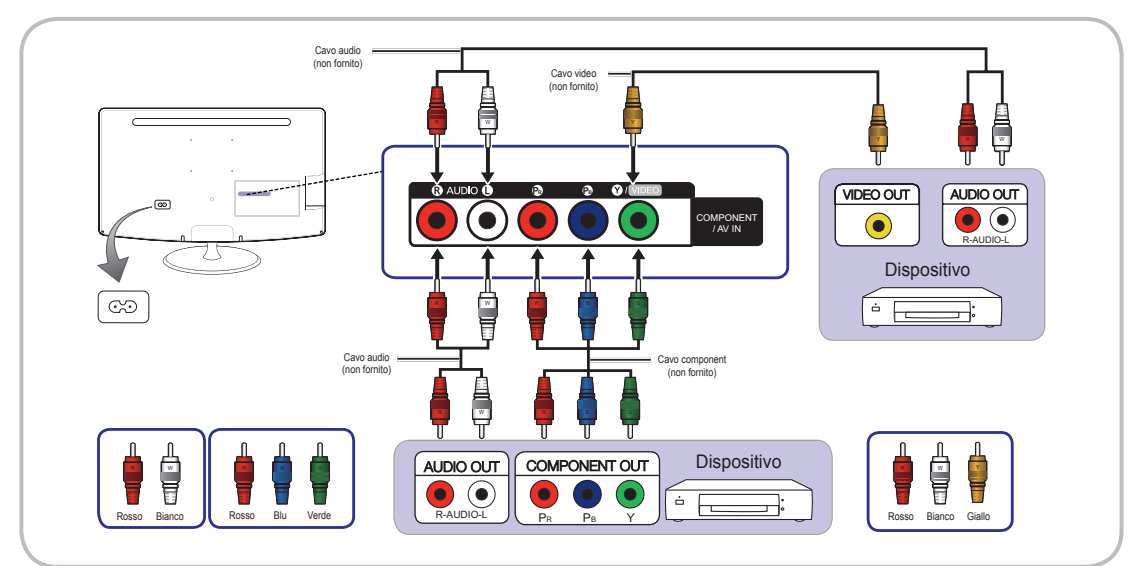

✎ Quando si esegue il collegamento ad AV IN, il colore del connettore AV IN [Y/VIDEO] (verde) non corrisponderà a quello del cavo video (giallo).

✎ Per una migliore qualità dell'immagine, si consiglia il collegamento del cavo component sul collegamento A/V.

#### Collegamento a uno slot COMMON INTERFACE

(solo per Europa, Turchia, Algeria, Sud Africa e area CIS) Utilizzo della scheda CI o CI+

Per la visione di canali a pagamento, è necessario inserire la scheda CI o CI+.

- x In assenza della scheda CI o CI+, per alcuni canali verrà visualizzato il messaggio di segnale criptato.
- x Le informazioni di associazione contenenti un numero di telefono, l'ID della scheda CI o CI+, l'ID dell'host ed altri dati verranno visualizzate entro 2-3 minuti circa. Se viene visualizzato un messaggio di errore, contattare il fornitore del servizio.
- Al termine della configurazione delle informazioni sui canali, viene visualizzato il messaggio "Aggiornamento completato" a indicare che l'elenco canali è stato aggiornato.

### $\otimes$  NOTA

- È necessario procurarsi una scheda CI o CI+ presso un fornitore di servizi locale.
- x Quando si rimuove la scheda CI o CI+, estrarla con le mani facendo molta attenzione, poiché cadendo potrebbe danneggiarsi.
- x Inserire la scheda CI o CI+ nella direzione indicata sulla scheda stessa.
- La posizione dello slot COMMON INTERFACE potrebbe essere diversa a seconda del modello.
- La scheda CI o CI+ non è supportata in alcuni paesi e regioni; verificare presso il proprio rivenditore autorizzato.
- x In caso di problemi, contattare il fornitore del servizio.
- x Inserire una scheda CI o CI+ in grado di supportare le impostazioni di antenna correnti. In caso contrario, la schermata apparirà distorta o non verrà visualizzata.

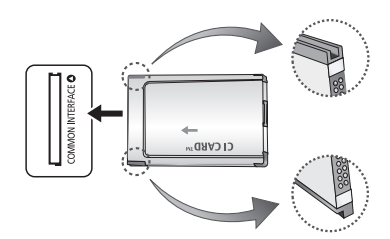

#### Collegamento a un dispositivo audio e a un PC

### <span id="page-16-0"></span>Utilizzo di un collegamento ottico (digitale) o cuffie

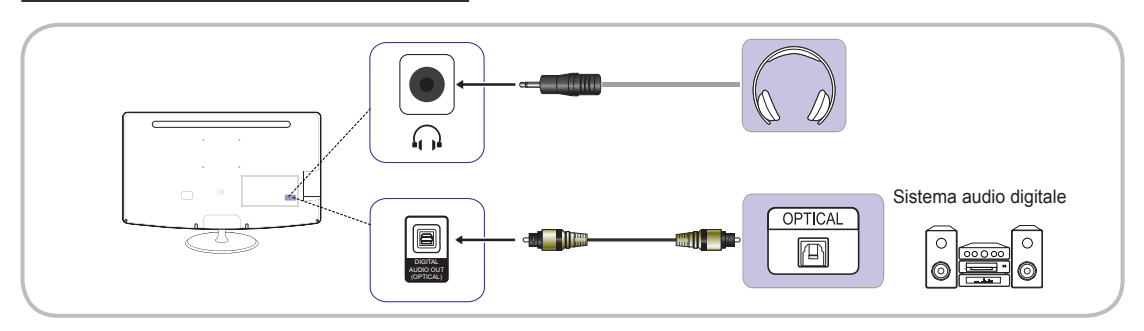

Gli apparecchi della serie TB300 non dispongono di un'interfaccia ottica e per le cufie.

### ✎ DIGITAL AUDIO OUT (OPTICAL)

- x Quando si collega un sistema audio digitale al connettore DIGITAL AUDIO OUT (OPTICAL), ridurre il volume sia del display a LED sia del sistema audio.
- x L'audio a 5.1 canali è disponibile quando il display a LED è collegato a un dispositivo esterno che supporta lo standard 5.1 CH.
- x Se il ricevitore (Home Theater) è impostato su On, è possibile ascoltare l'audio proveniente dall'uscita ottica del televisore. Quando il televisore riceve un segnale DTV, invia l'audio a 5.1 canali al ricevitore Home Theater. Se la sorgente è un dispositivo digitale, ad esempio un lettore DVD / Blu-ray o un ricevitore via cavo / satellitare STB (set-top box), ed è collegata al televisore mediante HDMI, sarà possibile ascoltare dal ricevitore Home Theater solo audio a 2 canali. Per ascoltare l'audio a 5.1 canali, collegare il connettore di uscita audio digitale del lettore DVD / Blu-ray o del ricevitore via cavo / satellitare STB direttamente a un amplificatore o all'Home Theater.
- Souffie n: è possibile collegare le cuffie all'apposita uscita dell'apparecchio. Quando le cuffie sono collegate, l'audio degli altoparlanti incorporati viene disabilitato.
	- Quando si collegano le cuffie al display a LED, la funzione audio potrebbe risultare limitata.
	- x Il volume delle cuffie e quello del display a LED sono regolabili separatamente.

### Utilizzo di un cavo HDMI, HDMI-DVI o D-sub

✎ A seconda del PC, il collegamento mediante cavo HDMI potrebbe non essere supportato.

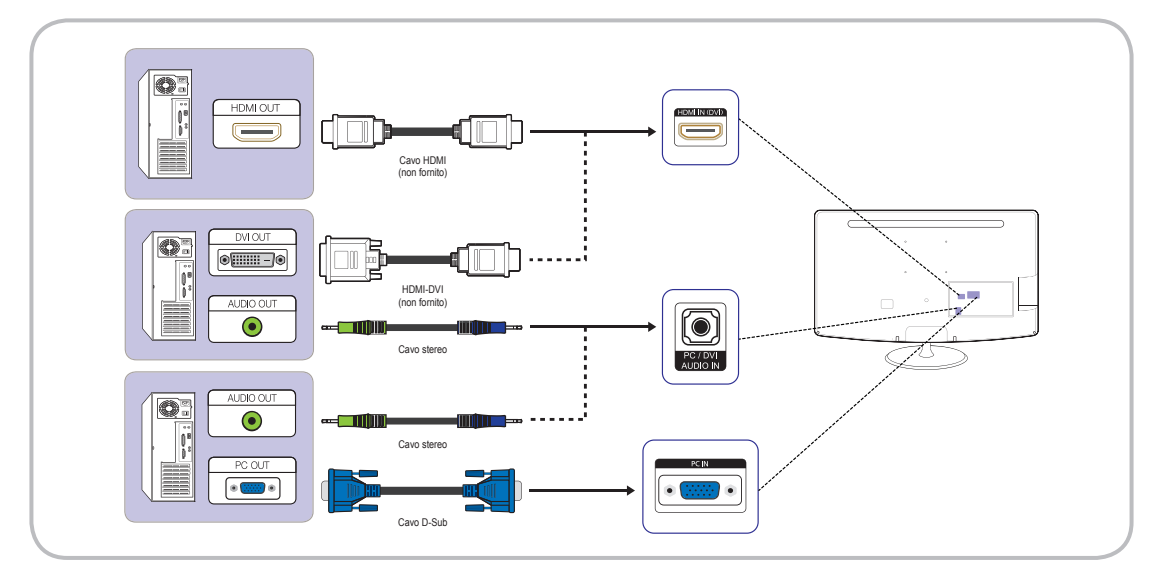

## Modalità di visualizzazione (ingresso D-Sub e HDMI / DVI)

Risoluzione ottimale: 1366 x 768 pixel (solo modello T19B300)

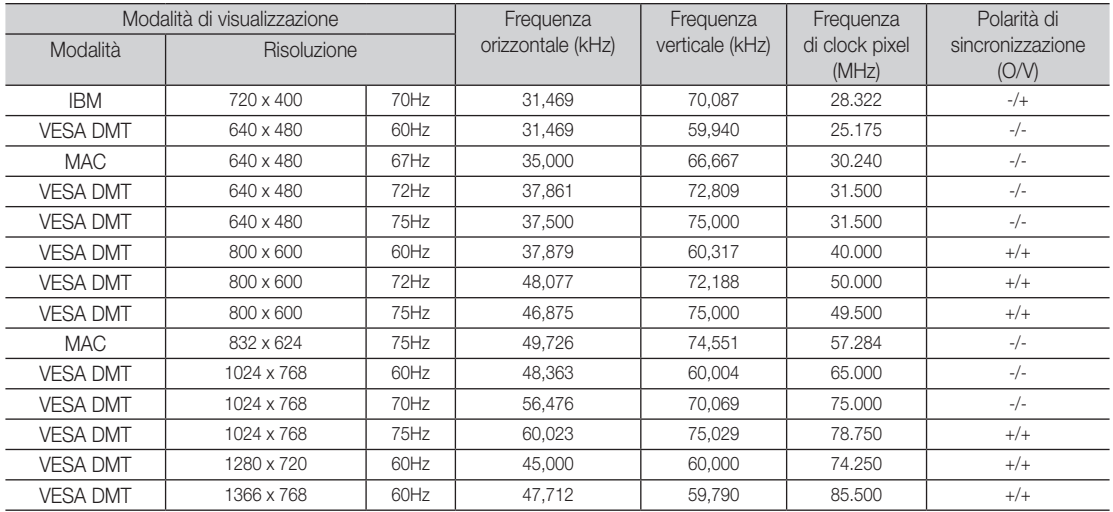

#### Risoluzione ottimale: 1920 x 1080 pixel

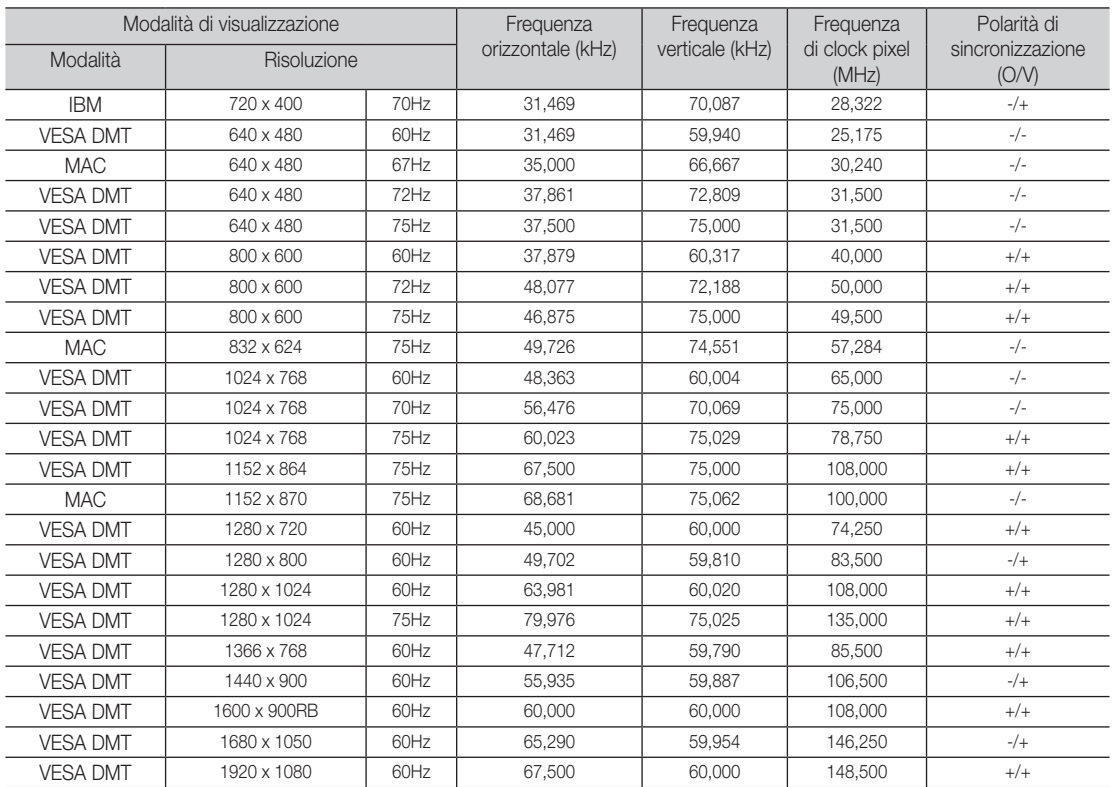

## ✎ NOTA

- x La modalità interlacciata non è supportata.
- L'apparecchio potrebbe funzionare in modo anomalo se si seleziona un formato video non standard.
- x Le modalità Separate e Composite sono supportate. La funzione SOG (Sync On Green) non è supportata.

#### Modifica della sorgente di ingresso

## <span id="page-18-0"></span>Sorgente

#### SOURCE  $\oplus \rightarrow$  Sorgente

Consente di selezionare il display a LED o una sorgente di ingresso esterna, ad esempio un lettore DVD / Blu-ray o un ricevitore via cavo / satellitare STB.

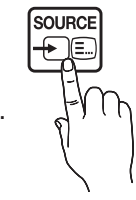

TV / Est. / PC / HDMI / DVI / AV / Comp.

**S** Nella schermata Sorgente, gli ingressi collegati appaiono evidenziati.

**Star TV, PC** ed Est. sono sempre attivati.

## Modifica Nome

SOURCE + TOOLSコ→ Modifica Nome → ENTER In Sorgente, premere il tasto TOOLS, quindi impostare le sorgente di ingresso esterna desiderata.

- VCR / DVD / STB cavo / STB satellite / STB PVR / Ricevitore AV / Giochi / Videocamera / PC / DVI PC / Dispositivi DVI / TV / IPTV / Blu-ray / HD DVD / DMA: indicare i dispositivi collegati ai connettori di ingresso per selezionare più facilmente la sorgente di ingresso.
- ✎ Quando si collega un PC alla porta HDMI IN (DVI) mediante un cavo, è necessario impostare il display a LED sulla modalità DVI PC in Modifica Nome.
- ✎ Quando si collega un PC alla porta HDMI IN (DVI) mediante un cavo HDMI-DVI, è necessario impostare il display a LED sulla modalità DVI PC in Modifica Nome.
- ✎ Quando si collegano dispositivi AV alla porta HDMI IN (DVI) mediante un cavo HDMI-DVI, è necessario impostare il display a LED sulla modalità Dispositivi DVI in Modifica Nome.

## Informazioni

SOURCE → TOOLSコ→ Informazioni → ENTER Visualizza informazioni dettagliate sul dispositivo esterno selezionato.

## Funzioni di base

### Come spostarsi nei menu

Prima di utilizzare il display a LED, eseguire i passaggi descritti più avanti per imparare come spostarsi nei menu e quindi selezionare e regolare le varie funzioni.

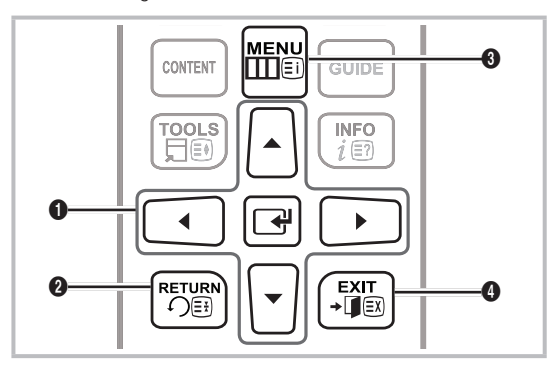

- 1 Tasti ENTER **+** / di direzione: Consentono di spostare il cursore e selezionare un elemento, nonché di confermare l'impostazione.
- <sup>2</sup> Tasto RETURN: Riporta la visualizzazione al menu precedente.
- Tasto MENU: Visualizza il menu OSD principale.
- Tasto EXIT: chiude il menu OSD.

## Utilizzo del menu OSD (On Screen Display)

La procedura di accesso può variare a seconda del menu selezionato.

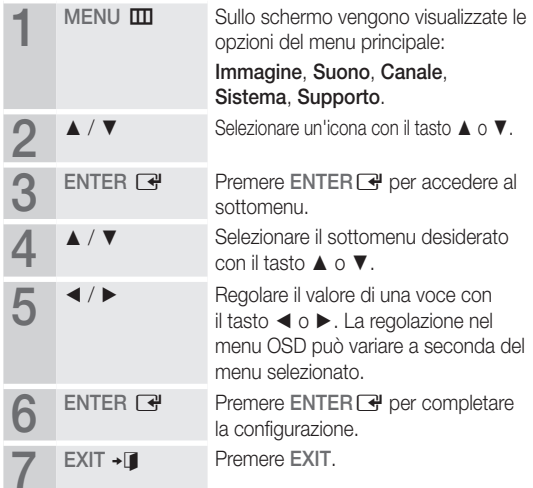

### <span id="page-19-0"></span>Utilizzo del tasto INFO (guida Now & Next)

Sul display viene visualizzato il canale corrente e lo stato di determinate impostazioni audio e video. La guida Now & Next riporta le informazioni sui programmi giornalieri di ogni canale in base all'orario di trasmissione.

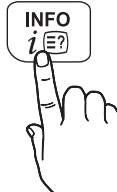

- Scorrere con i tasti  $\blacktriangleleft$  /  $\blacktriangleright$  per visualizzare le informazioni relative a un programma desiderato durante la visione del canale corrente (in base ai canali).
- Scorrere con i tasti  $\triangle$  /  $\blacktriangledown$  per visualizzare le informazioni relative ad altri canali. Se si desidera passare al canale selezionato, premere il tasto ENTER  $\rightarrow$ .

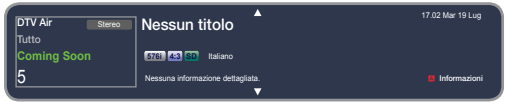

• L'immagine visualizzata può variare a seconda del modello.

#### Utilizzo del menu Canale

Premere il tasto CONTENT per selezionare Pag inz contenuti, quindi selezionare il menu desiderato. Verrà visualizzata la relativa schermata.

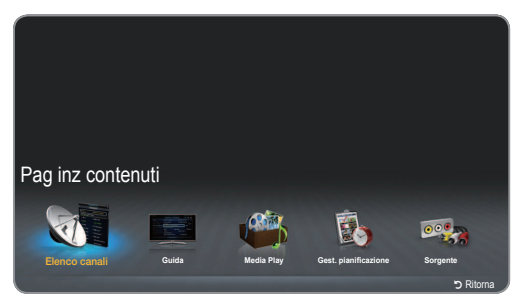

• L'immagine visualizzata può variare a seconda del modello.

## Guida

## CONTENT  $\rightarrow$  Pag inz contenuti  $\rightarrow$  Guida  $\rightarrow$  ENTER  $\rightarrow$

Le informazioni della guida EPG (Electronic Programme Guide) vengono fornite dalle emittenti. Utilizzando

i palinsesti forniti dalle emittenti, è possibile specificare in anticipo i programmi che si desidera guardare in modo da passare automaticamente al relativo canale al determinato orario. A seconda dello stato del canale, è possibile che le voci dei programmi appaiano vuote o non aggiornate.

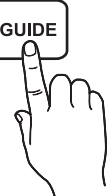

#### Utilizzo di Vis. canali

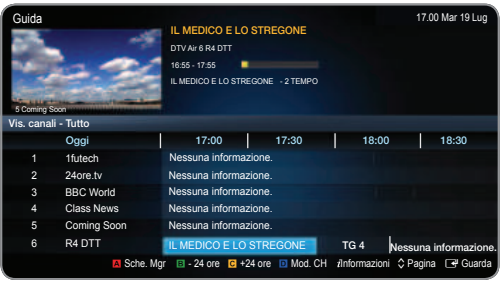

- L'immagine visualizzata può variare a seconda del modello.
- A Rosso (Sche. Mgr): visualizza la funzione Gest. pianificazione.
- B Verde (- 24 ore): visualizza l'elenco dei programmi che verranno trasmessi entro 24 ore.
- **G** Giallo (+24 ore): visualizza l'elenco dei programmi che verranno trasmessi dopo 24 ore.
- **D** Blu (Mod. CH): consente di selezionare il tipo di canali da visualizzare nella finestra Vis. canali.
- $i$  (Informazioni): visualizza i dettagli del programma selezionato.
- $\Diamond$  (Pagina): sposta la visualizzazione alla pagina precedente o successiva.
- $\vec{r}$  (Guarda / Programmazione)
	- Quando si seleziona un programma in onda, è possibile guardarlo.
	- Quando si seleziona un programma che andrà in onda in futuro, è possibile prenotarne la visione. Per annullare la programmazione, premere di nuovo il tasto ENTER  $\rightarrow$  e selezionare Annulla progr.

## Gest. pianificazione

#### CONTENT  $\rightarrow$  Pag inz contenuti  $\rightarrow$  Gest. pianificazione  $\rightarrow$  $ENTER$

Consente di visualizzare, modificare o eliminare un canale prenotato per la visione.

#### Utilizzo di Pianifica visione

È possibile impostare un canale da visualizzare automaticamente all'ora prevista. Per utilizzare questa funzione, è necessario impostare prima l'ora corrente.

- 1. Premere il tasto ENTERE de per selezionare Gest. pianificazione.
- 2. Premere il tasto TOOLS<sup>7</sup> Tasto o il tasto A per aggiungere manualmente il programma alla programmazione. Viene visualizzata la schermata Visione programmazione.
- 3. Premere i tasti  $\blacktriangle / \blacktriangledown / \blacktriangle / \blacktriangleright$  per impostare le opzioni Antenna, Canale, Ripetizione, Data o Ora inizio.

- Antenna: selezionare l'antenna desiderata.
- Canale: selezionare il canale desiderato.
- Ripetizione: selezionare 1 volta, Manuale, Sab~Dom, Lun~Ven o Ogni gg in base alle proprie esigenze. Se si seleziona Manuale, è possibile impostare il giorno desiderato.

<sup>●</sup> Il segno vindica che il giorno è stato selezionato.

- Data: consente di impostare la data desiderata. ✎ Questa opzione è disponibile quando si seleziona <sup>1</sup> volta in Ripetizione.
	- Ora inizio: consente di impostare l'ora di inizio desiderata.  $\otimes$  Nella schermata Informazioni è possibile modificare o annullare i programmi prenotati.
		- x Annulla progr: consente di annullare un programma di cui era stata prenotata la visione.
		- Modifica: consente di modificare un programma di cui era stata prenotata la visione.
		- x Ritorna: riporta la visualizzazione alla schermata precedente.

## Elenco canali

CONTENT → Elenco canali → ENTER F Consente di visualizzare tutti i canali individuati.

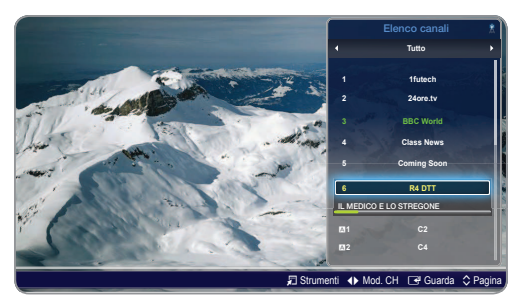

• L'immagine visualizzata può variare a seconda del modello.

- ✎ Premendo il tasto CH LIST sul telecomando, verrà visualizzata immediatamente la schermata Elenco canali.
- Utilizzo dei pulsanti operativi con Elenco canali
- 同 (Strumenti): selezionare Strumenti per impostare le funzioni seguenti.
	- Vis. Program: premere i tasti  $\triangle$  /  $\blacktriangledown$  per selezionare il programma desiderato, quindi premere il tasto ENTER<sub>C</sub>. (Solo per i canali DIGITALI)
	- Modifica pref.: è possibile impostare come preferiti i canali guardati con maggiore frequenza.
		- Selezionare Modifica pref., quindi premere il tasto  $ENTER$  $-$ 
			- Se il canale è già stato aggiunto all'elenco dei preferiti, verrà visualizzato Modifica pref..
- Blocco / Sblocco: consente di bloccare un canale in modo che non sia possibile selezionarlo e guardarne i programmi.
	- ✎ Questa funzione è disponibile solo quando il Blocco canali è impostato su On.
	- ✎ Viene visualizzata la schermata per l'immissione del PIN. Immettere il PIN personale a 4 cifre. Il PIN predefinito è "0-0-0-0". Per cambiarlo, utilizzare l'opzione Cambia PIN.
- Modifca nome canale (solo canali analogici): Assegnare il nome preferito al canale.
	- ✎ Questa funzione potrebbe non essere supportata in base alla regione di appartenenza.
- x Modifica numero canale: consente di modificare il numero premendo i tasti numerati desiderati.
	- ✎ Questa funzione potrebbe non essere supportata a seconda della regione.
- x Elimina: è possibile eliminare un canale in modo da visualizzare solo i canali desiderati.
- x Informazioni: visualizza il nome del canale, la risoluzione, la modalità immagine, la lingua e così via (alcune informazioni sono disponibili solo per DTV).
- x Ordina: consente di modificare l'ordine dell'elenco in base al nome o al numero dei canali. (Solo per i canali DIGITALI)
- Cambia antenna: consente di passare l'impostazione ad Antenna o Cavo.
- x Mod. modifica: consente di selezionare i canali desiderati e modificarli.
- < ▶ (Mod. CH): consente di passare alla selezione del tipo di canali da visualizzare nella schermata Elenco canali.

✎ L'opzione può variare a seconda della nazione.

- E (Guarda / Informazioni): consente di guardare il canale selezionato / visualizzare i dettagli del programma selezionato.
- $\Diamond$  (Pagina): sposta la visualizzazione alla pagina precedente o successiva.

#### Utilizzo di Pianifica visione in Elenco canali (in base ai canali)

Quando si imposta Visione programmazione in Elenco canali, è possibile impostare il programma solo in Vis. Program.

- 1. Premere il tasto CH LIST, quindi selezionare il canale digitale desiderato.
- 2. Premere il tasto TOOLS □, quindi selezionare Vis. Program.
- 3. Premere i tasti  $\triangle$  /  $\blacktriangledown$  per selezionare il programma desiderato, quindi premere il tasto **e** (Informazioni).
- 4. Selezionare Visione programmazione, quindi premere il tasto  $ENTER$  al termine.
- Se si desidera annullare Visione programmazione, eseguire i passi da 1 a 3, quindi selezionare Annulla progr.

### Menu Canale

### <span id="page-21-0"></span>Risintonizzazione dei canali

 $MENU \mathbf{III} \rightarrow \mathbf{Canale} \rightarrow \mathbf{ENTER} \mathbf{C}$ 

## Antenna (Antenna / Cavo) ⊤ಂಂಟಸ

Prima che il televisore possa iniziare la memorizzazione dei canali disponibili, è necessario specificare il tipo della sorgente del segnale collegata al display a LED.

## Nazione

#### (in base alla nazione)

Viene visualizzata la schermata per l'immissione del PIN. Immettere il PIN personale a 4 cifre.

- ✎ Selezionare la propria nazione in modo che il display a LED possa eseguire correttamente la sintonizzazione automatica dei canali televisivi.
- Canale digitale: consente di cambiare la nazione per i canali digitali.
- Canale analogico: consente di cambiare la nazione per i canali analogici.

## Sintonizzazione automatica

(in base alla nazione)

- ✎ I numeri dei programmi assegnati automaticamente potrebbero non corrispondere ai numeri effettivi o desiderati. Se un canale è stato bloccato mediante la funzione Blocco canali, viene visualizzata la finestra per l'immissione del PIN.
- Sintonizzazione automatica
	- Antenna / Cavo: selezionare l'antenna da memorizzare. Digitale & Analogico / Digitale / Analogico: selezionare il tipo di canali da memorizzare.
		- $\otimes$  Quando si seleziona Cavo  $\rightarrow$  Digitale & Analogico o Digitale, specificare un'opzione per la ricerca dei canali via cavo.
			- x Modalità ricerca (Completa / Rete / Rapida): Selezionare l'impostazione Modalità ricerca fra Completa / Rete / Rapida.
			- Rete (Auto / Manuale): consente di selezionare la modalità di impostazione dell'ID rete tra Auto o Manuale.
			- ID rete: se Rete è impostata su Manuale, è possibile impostare l'ID rete mediante i tasti numerici.
			- Frequenza: visualizza la frequenza del canale (varia in ogni nazione).
			- x Modulazione: visualizza tutti i valori di modulazione disponibili.
			- Symbol Rate: visualizza tutti i valori di symbol rate disponibili.

#### Opzione ricerca via cavo

#### (in base alla nazione)

Consente di impostare opzioni di ricerca aggiuntive, ad esempio frequenza e symbol rate, per la ricerca di reti via cavo.

- Frequenza inizio / Frequenza arresto: consentono di impostare la frequenza di inizio e la frequenza di arresto (variano in ogni nazione).
- Symbol Rate: visualizza tutti i valori di symbol rate disponibili.
- Modulazione: visualizza tutti i valori di modulazione disponibili.

### Sintonia manuale

Consente di ricercare manualmente un canale e di memorizzarlo nel display a LED.

- ✎ Se un canale è stato bloccato mediante la funzione Blocco canali, viene visualizzata la finestra per l'immissione del PIN.
- Sintonizzazione canale digitale: consente di ricercare un canale digitale.
	- 1. Premere il tasto ENTER <sup>e</sup> per selezionare Nuovo.
		- ✎ Quando si seleziona Antenna <sup>→</sup> Antenna: Canale, Frequenza, Larg. di banda
		- **S** Quando si seleziona Antenna → Cavo: Frequenza, Modulazione, Symbol rate
	- 2. Premere il tasto  $\blacktriangledown$  per selezionare Ricerca. Al termine della ricerca, il canale viene aggiornato nell'elenco canali.
- Sintonizzazione canale analogico: consente di ricercare un canale analogico.
	- 1. Premere il tasto ENTER e per selezionare Nuovo.
	- 2. Impostare le opzioni Programma, Sistema colore, Sistema audio, Canale e Ricerca.
	- 3. Premere il tasto  $\blacktriangledown$  per selezionare Memorizza. Al termine della ricerca, il canale viene aggiornato nell'elenco canali.

## Trasferimento elenco canali

Viene visualizzata la schermata per l'immissione del PIN. Immettere il PIN personale a 4 cifre. Questa funzione consente di importare o esportare la mappa dei canali. Per poterla utilizzare, è necessario collegare un dispositivo di memoria USB.

- Importa da USB: importa l'elenco dei canali dal dispositivo USB.
- Esporta in USB: esporta l'elenco dei canali nel dispositivo USB. Questa funzione è disponibile quando è collegato un dispositivo USB.

✎ Il formato USB deve essere FAT32.

## Sintonia fine

#### (solo canali analogici)

Se la ricezione è nitida, non è necessario eseguire la sintonia ine del canale, poiché avviene automaticamente durante l'operazione di ricerca e memorizzazione. Se il segnale è debole o distorto, eseguire manualmente la sintonia ine del canale. Scorrere verso sinistra o verso destra fino a quando l'immagine non risulta nitida.

✎ Le impostazioni vengono applicate al canale che si sta guardando.

- ✎ I canali sottoposti a sintonia fine e salvati vengono contrassegnati con un asterisco "\*" a destra del relativo numero nel banner dei canali.
- **Sermand Per reimpostare la sintonia fine, selezionare Reset.**

### Menu Immagine

### <span id="page-22-0"></span>¦ Modifica della modalità immagine preimpostata

MENU $\text{III}$  → Immagine → Modalità immagine → ENTER

## Modalità immagine roo∟s,

Consente di selezionare il tipo di immagine preferita.

- Se si collega un PC, in **Modalità immagine** sono disponibili solo le opzioni Standard ed Entertainment.
- Dinamica: adatta per un ambiente luminoso.
- Standard: adatta per un ambiente a luminosità normale.
- Film: adatta per la visione di film in un ambiente oscuro.
- Entertainment: adatta per la visione di film e per i giochi. ✎ Disponibile solo quando si collega un PC.

¦ Regolazione delle impostazioni dell'immagine

### $MENU \mathbf{III} \rightarrow \text{Immagnitude} \rightarrow \text{ENTER}$

## Samsung MagicAngle

Consente di regolare l'angolo di visione dello schermo in modo da ottimizzarne la qualità in base alla posizione di chi guarda.

- Samsung MagicAngle: quando si quarda lo schermo da un'angolazione alta o bassa, impostando la modalità appropriata per ogni posizione è possibile ottenere una qualità dell'immagine analoga a quella della visione frontale.
	- Off: selezionare questa opzione quando si quarda lo schermo da una posizione frontale.
	- Modalità comoda: selezionare questa opzione quando si guarda lo schermo da una posizione leggermente più bassa.
	- Modalità in piedi: selezionare questa opzione quando si guarda lo schermo da una posizione più alta.
- Modalità: consente di regolare l'angolo di visione dello schermo.
- **Se Samsung MagicAngle** è impostato su Modalità comoda o Modalità in piedi, l'opzione Gamma non è disponibile.

## Retroillumin / Contrasto / Luminosità / Nitidezza / Colore / Tinta (V / R)

Il televisore è dotato di varie opzioni per il controllo della qualità dell'immagine.

### $\mathbb{R}$  NOTA

- Nelle modalità analogiche TV, PC, AV del sistema PAL, la funzione Tinta (V / R) non è disponibile.
- x Quando si collega un PC, è possibile modificare solo i valori di Retroillumin, Contrasto, Luminosità e Nitidezza.
- x È possibile regolare e memorizzare le impostazioni per ogni dispositivo esterno collegato al display a LED.
- x Riducendo la luminosità dell'immagine si riduce il consumo di energia.

## Regolazione schermo

Formato immagine: il ricevitore via cavo / satellitare potrebbe disporre di una propria serie di formati; è tuttavia consigliabile utilizzare in genere la modalità 16:9.

Auto Wide: regola automaticamente il formato immagine sulle proporzioni 16:9.

16:9: imposta l'immagine sulla modalità 16:9.

Wide Zoom: ingrandisce il formato immagine a più di 4:3.

Regolare la **Posizione** mediante i tasti  $\blacktriangle$  /  $\blacktriangledown$ .

Zoom: ingrandisce verticalmente le immagini in formato 16:9 per adattarle alle dimensioni dello schermo.

- Regolare lo Zoom o la Posizione mediante i tasti  $\blacktriangle / \blacktriangledown$ .
- 4:3: imposta l'immagine sulla modalità di base (4:3).
- ✎ Non utilizzare a lungo il formato 4:3. Le tracce dei bordi visualizzati a sinistra, a destra e al centro dello schermo possono causare fenomeni di ritenzione delle immagini (bruciature dello schermo), che non sono coperti dalla garanzia.

Adatta a schermo: visualizza l'immagine completa senza tagli in caso di ingresso di segnali in modalità HDMI (720p / 1080i / 1080p) o Comp. (720p / 1080i / 1080p). Regolare la Posizione mediante i tasti  $\blacktriangle$  /  $\blacktriangledown$  /  $\blacktriangle$  /  $\blacktriangleright$ .

#### ✎ NOTA

- x Le opzioni del formato immagine possono variare a seconda della sorgente di ingresso.
- x Le voci disponibili possono variare a seconda della modalità selezionata.
- x Quando si collega un PC, è possibile regolare solo le modalità 16:9 e 4:3.
- x È possibile regolare e memorizzare le impostazioni per ogni dispositivo esterno collegato a un ingresso del display a LED.
- Se si utilizza la funzione Adatta a schermo con un ingresso HDMI 720p, verrà tagliata una riga in alto, in basso, a sinistra e a destra come nella funzione di overscan.
- Zoom / Posizione : è possibile regolare il formato e la posizione dell'immagine mediante i tasti  $\blacktriangle / \blacktriangledown / \blacktriangle / \blacktriangleright$ .
	- times in Edisponibile solamente quando il formato dell'immagine è impostato su Zoom e Wide Zoom.
	- **S** In modalità Wide Zoom, è possibile utilizzare solamente la regolazione della posizione.
	- **EX** Reset: consente di ripristinare le impostazioni predefinite per Zoom e Posizione.
- Dimens schermo 4:3 (16:9 / Wide Zoom / Zoom / 4:3): disponibile solo quando il formato immagine è impostato su Auto Wide. È possibile determinare il formato immagine desiderato nella dimensione 4:3 WSS (Wide Screen Service) o nella dimensione originale. Ogni nazione europea richiede un formato immagine diverso.
	- ✎ Non disponibile nelle modalità HDMI, Comp. e HDMI/DVI.

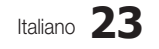

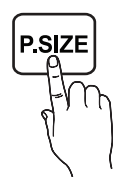

#### Regolazione schermo PC

- $\qquad \qquad \text{Disponibile solo in modalità PC.}$ 
	- x Grossa / Fine: consentono di rimuovere o ridurre i disturbi dell'immagine. Se la sola sintonia fine non è sufficiente per rimuovere il disturbo, regolare al meglio la frequenza con la funzioneGrossa ed eseguire nuovamente la sintonia fine. Una volta ridotto il disturbo, regolare nuovamente l'immagine in modo che sia allineata al centro dello schermo.
	- x Posizione: consente di regolare la posizione dello schermo del PC mediante i tasti di direzione  $(\blacktriangle / \blacktriangledown / \blacktriangle / \blacktriangleright)$ .
	- Image Reset: ripristina le impostazioni predefinite dell'immagine.

## Regolazione auto roous,⊒

 I valori della frequenza, della posizione e le impostazioni di sintonizzazione sono regolati automaticamente.

✎ Disponibile solo in modalità PC.

## Utilizzo del televisore come schermo di un computer (PC)

Impostazione del software del PC (basato su Windows XP) A seconda della versione di Windows e della scheda video, è possibile che le schermate effettive siano diverse, ma saranno quasi sempre valide le stesse informazioni di impostazione di base (in caso contrario, contattare il produttore del computer o un rivenditore Samsung).

- 1. Nel menu Start di Windows, fare clic su "Pannello di controllo".
- 2. Nella finestra "Pannello di controllo", fare clic su "Aspetto e temi". Verrà visualizzata una finestra di dialogo.
- 3. Fare clic su "Schermo". Verrà visualizzata una finestra di dialogo.
- 4. Nella finestra di dialogo, selezionare la scheda "Impostazioni".
	- x Impostazione corretta delle dimensioni (risoluzione) [ottimale: 1920 x 1080 pixel]. (T19B300: 1366 x 768 pixels)
	- Se nella finestra di dialogo delle impostazioni dello schermo è disponibile un'opzione per la frequenza verticale, il valore corretto è "60" o "60 Hz". In caso contrario, fare clic su "OK" e chiudere la finestra di dialogo.

Mantenimento della postura corretta durante l'utilizzo del prodotto

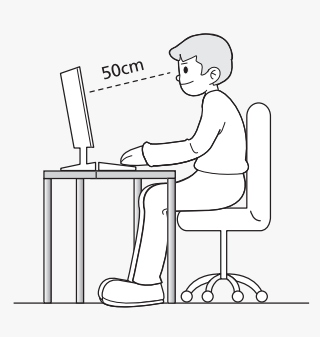

Mantenere la postura corretta durante l'utilizzo del prodotto.

- x Tenere la schiena diritta.
- Tenere gli occhi a una distanza di 45-50 cm dallo schermo. Guardare lo schermo da una posizione frontale e più alta rispetto ad esso.
- Regolare l'angolazione del prodotto in modo che la luce non si riletta sullo schermo.
- Tenere i gomiti ad angolo retto e le braccia allo stesso livello del dorso delle mani.
- Tenere i gomiti ad angolo retto.
- Tenere la pianta dei piedi distesa sul pavimento con le ginocchia a un angolo di 90 gradi o superiore e mantenere la posizione delle braccia in modo che siano più in basso rispetto al cuore.

## ¦ Modifica delle Opzioni immagine

## Impostazioni avanzate

MENUm → Immagine → Impostazioni avanzate →  $ENTER$ 

(La funzione Impostazioni avanzate è disponibile in modalità Standard / Film)

Rispetto ai modelli precedenti, il nuovo display a LED Samsung presenta un'immagine più dettagliata.

✎ Quando si collega un PC, è possibile modificare solo l'impostazione di Bilan bianco.

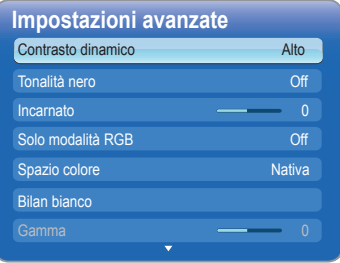

- Contrasto dinamico (Off / Basso / Medio / Alto): consente di regolare il contrasto dello schermo.
- Tonalità nero (Off / Scuro / Più scura / Extra scura): consente di selezionare il livello di nero per regolare la profondità dello schermo.
- Incarnato: consente di enfatizzare il rosa dell'incarnato.
- Solo modalità RGB (Off / Rosso / Verde / Blu): consente di visualizzare i colori Rosso, Verde e Blu per la regolazione ine della tonalità e della saturazione.
- Spazio colore (Auto / Nativa): consente di regolare l'intervallo dei colori disponibili per la creazione dell'immagine.
- Bilan bianco: consente di regolare la temperatura del colore per un'immagine più naturale.

R-Offset / G-Offset / B-Offset: consentono di regolare il livello di oscurità di ogni colore (rosso, verde, blu). R-Gain / G-Gain / B-Gain: consentono di regolare il livello di luminosità di ogni colore (rosso, verde, blu). Reset: ripristina le impostazioni predefinite di Bilan bianco.

- Gamma: consente di regolare l'intensità dei colori primari.
- Illuminazione moto (Off / On): consente di ridurre il consumo di energia tramite il controllo della luminosità.

## <span id="page-24-0"></span>Opzioni immagine

### MENU $\text{III}$  → Immagine → Opzioni immagine → ENTER

✎ Quando si collega un PC, è possibile modificare solo l'impostazione di Toni colore.

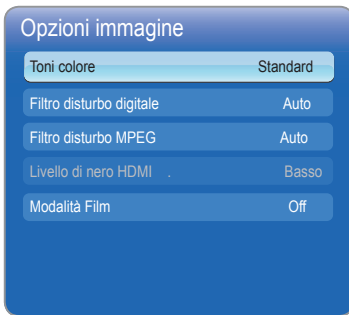

#### Toni colore (Freddo / Standard / Caldo1 / Caldo2)

- **Caldo1** o **Caldo2** saranno disattivati se la modalità immagine è impostata su Dinamica.
- ✎ È possibile regolare e memorizzare le impostazioni per ogni dispositivo esterno collegato a un ingresso del display a LED.
- Filtro disturbo digitale (Off / Basso / Medio / Alto / Auto / Visualiz automatica): se il segnale ricevuto dal display a LED è debole, è possibile attivare la funzione Filtro disturbo digitale per ridurre gli effetti statici e fantasma che potrebbero comparire sullo schermo.
	- ✎ In caso di segnale debole, provare le varie opzioni finché non viene visualizzata l'immagine migliore.

Visualiz automatica: visualizza l'intensità del segnale quando si cambiano i canali analogici.

- ✎ Disponibile solo per i canali analogici.
- ✎ Se la barra è verde, il segnale che si sta ricevendo è il migliore possibile.
- Filtro disturbo MPEG (Off / Basso / Medio / Alto / Auto): riduce il disturbo MPEG per fornire una migliore qualità dell'immagine.
- Livello di nero HDMI (Basso / Normale): consente di selezionare il livello di nero sullo schermo per regolarne la profondità.
	- ✎ Disponibile solo in modalità HDMI (segnali RGB).
- Modalità Film (Off / Auto1 / Auto2): consente di impostare il display a LED in modo che effettui automaticamente il rilevamento e l'elaborazione dei segnali dei film provenienti da tutte le sorgenti nonché la regolazione dell'immagine per una qualità ottimale.
	- ✎ Disponibile in modalità TV, HDMI (1080i).
	- Se l'immagine non appare naturale, modificare l'opzione impostandola su Off / Auto1 / Auto2 in Modalità Film.

## Reimposta immagine (Sì / No)

ripristina le impostazioni predeinite della modalità immagine corrente.

### Menu Suono

## ¦ Modifica della modalità audio preimpostata

## MENU $\text{III} \rightarrow$  Suono → Modalità audio → ENTER

### Modalità audio [TOOLS]

- Standard: seleziona la modalità audio normale
- Musica: enfatizza l'intensità della musica rispetto alle voci.
- Film: fornisce la migliore qualità audio per i film.
- Voce cristallina: enfatizza l'intensità delle voci rispetto ad altri suoni.
- Amplificazione: aumenta l'intensità delle alte frequenze per consentire un ascolto migliore alle persone con problemi uditivi.
- **Se Seleziona altoparlante** è impostato su Altoparlante esterno, la funzione Modalità audio è disabilitata.

## ¦ Regolazione delle impostazioni audio

## Effetto audio

MENU $\text{III}$  → Suono → Effetto audio → ENTER (solo modalità audio standard)

■ SRS TruSurround HD (Off / On) TOOLS

 Questa funzione produce un audio virtuale a 5.1 canali surround attraverso una coppia di altoparlanti o di cufie mediante l'uso della tecnologia HRTF (Head Related Transfer Function).

#### SRS TruDialog (Off / On)

 Questa funzione permette di incrementare l'intensità della voce rispetto alla musica di sottofondo o agli effetti audio in modo che sia possibile udire meglio i dialoghi durante la visione di un programma.

#### **Equalizzatore**

Regola la modalità audio.

 – Bilanciam. L / R: Controlla il bilanciamento degli altoparlanti sinistro e destro.

 100Hz / 300Hz / 1 kHz / 3 kHz / 10 kHz (regolazione della larghezza di banda): consente di regolare il livello delle diverse frequenze di larghezza di banda.

 – Reset: Ripristina l'equalizzatore alle impostazioni predefinite.

## Sistemi audio, ecc.

### $MENU$   $\Pi \rightarrow$  Suono  $\rightarrow$  ENTER  $\Box$

## Opzioni audio trasmissione

#### Lingua audio

(solo canali digitali)

 Consente di cambiare il valore predeinito per la lingua audio.

✎ La lingua disponibile può variare a seconda della trasmissione.

#### ■ Formato audio

(solo canali digitali)

Consente di selezionare il formato audio.

### Descrizione audio

 (non disponibile in tutti i paesi) (solo canali digitali)

Questa funzione gestisce il flusso audio per la funzione AD (Descrizione audio), trasmesso insieme all'audio principale dall'emittente.

- ✎ Descrizione audio (Off / On): consente di attivare o disattivare la funzione Descrizione audio.
- ✎ Volume: consente di regolare il volume della descrizione audio.

## Imp. supplementare

#### (solo canali digitali)

- Livello audio DTV (MPEG / HE-AAC): Questa funzione consente di ridurre la differenza di intensità di un segnale vocale (uno dei segnali ricevuti durante una trasmissione TV digitale) al livello desiderato.
	- ✎ A seconda del tipo di segnale della trasmissione, è possibile regolare MPEG / HE-AAC tra -10 dB e 0 dB.
	- ✎ Per aumentare o ridurre il volume, impostare rispettivamente una regolazione tra 0 e -10.
- Uscita SPDIF: lo standard SPDIF (Sony Philips Digital InterFace) viene utilizzato per l'audio digitale al fine di ridurre le interferenze dirette

agli altoparlanti e ai vari dispositivi digitali, ad esempio a un lettore DVD.

- Formato audio: consente di selezionare il formato di uscita audio digitale (SPDIF).
	- ✎ Il formato di uscita audio digitale (SPDIF) può variare a seconda della sorgente di ingresso.
- Ritardo audio: consente di correggere i problemi di sincronizzazione audio-video durante la visione di un programma televisivo o di un video e durante l'ascolto di un'uscita audio digitale mediante un dispositivo esterno, ad esempio un ricevitore AV (0 ms - 250 ms).
- **Solution** Non disponibile per la serie TB300.
- Comp Dolby Digital (Line / RF): questa funzione riduce al minimo la differenza di intensità tra un segnale dolby digital e un segnale vocale (ad es. audio MPEG, HE-AAC, ATV).
	- Selezionare Line per ottenere un suono dinamico e RF per ridurre la differenza tra suoni alti e bassi di notte.

Line: consente di impostare il livello di uscita dei segnali maggiori o minori di -31 dB (riferimento) su -20 dB o -31 dB. RF: consente di impostare il livello di uscita dei segnali maggiori o minori di -20 dB (riferimento) su -10 dB o -20 dB.

## Impostazioni altoparlanti

- Seleziona altoparlante (Altoparlante esterno / Altoparlante TV): a causa della differenza di velocità di decodifica tra l'altoparlante principale e il ricevitore audio, potrebbe veriicarsi un effetto di eco. In tal caso, impostare il televisore su Altoparlante esterno.
	- ✎ Quando Seleziona altoparlante è impostato su Altoparlante esterno, i tasti volume e MUTE non funzioneranno e le impostazioni audio saranno limitate.
	- <sup><</sup>Se Seleziona altoparlante è impostato su Altoparlante esterno.
		- Altoparlante TV: Off, Altoparlante esterno: On
	- Se Seleziona altoparlante è impostato su Altoparlante TV.
		- x Altoparlante TV: On, Altoparlante esterno: On
	- ✎ In assenza di un segnale video, entrambi gli altoparlanti saranno disattivi.
	- $\quad \ \ \infty$  Non disponibile per la serie TB300.
- Volume auto (Off / Normale / Notte): impostare su Normale per uniformare il livello del volume di tutti i canali. Notte: questa modalità fornisce un'esperienza audio migliore rispetto alla modalità **Normale**, escludendo quasi ogni rumore. Utile di notte.

## Reset audio (Sì / No)

Consente di ripristinare i valori predefiniti di fabbrica di tutte le impostazioni audio.

#### ¦ Selezione della modalità audio (τοοιs,

Quando si seleziona Dual III, sullo schermo viene visualizzata la modalità audio corrente.

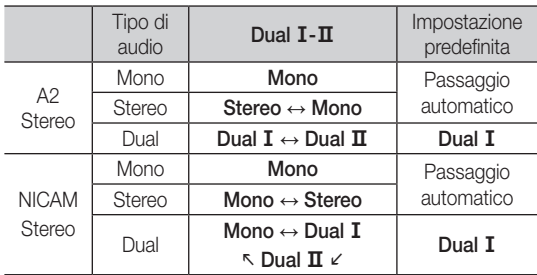

 $\otimes$  Se il segnale **Stereo** è debole e si verifica un passaggio automatico, passare alla modalità Mono.

- ✎ Funzione attivata solo con segnali audio stereo.
- **Inter Disponibile solo se la Sorgente** di ingresso è impostata su TV.

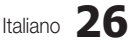

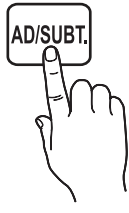

#### Menu Sistema

### <span id="page-26-0"></span>¦ Impostazione dell'ora

 $MENUIII \rightarrow Sistema \rightarrow ENTER$ 

#### Ora

- Orologio: l'impostazione dell'orologio è necessaria per utilizzare le varie funzioni di timer del display a LED.
	- ✎ L'ora corrente verrà visualizzata ogni volta che si preme il tasto INFO.
	- ✎ Se si scollega il cavo di alimentazione, è necessario impostare nuovamente l'orologio.

#### Modalità orologio (Auto / Manuale)

- Auto: l'ora corrente viene impostata automaticamente mediante l'orario inviato da un canale digitale.
	- ✎ Per l'impostazione automatica dell'orario, è necessario che l'antenna sia collegata.
- Manuale: consente di impostare manualmente l'ora.
	- ✎ A seconda del segnale e della stazione di trasmissione, l'impostazione automatica dell'ora potrebbe non essere corretta. In tal caso, impostare l'ora manualmente.

Imposta Ora: consente di impostare manualmente giorno, mese, anno, ora e minuti.

- **S** Disponibile solo se la **Modalità orologio** è impostata su Manuale.
- $\quad \textcircled{S} \quad \text{È possible impostare direttamente Day, Month,}$ Year, Hour e Minute premendo i tasti numerici sul telecomando.

Fuso orario (Auto / Manuale) (in base alla nazione): consente di selezionare il fuso orario della propria zona.

- **Questa funzione è disponibile solo se Modalità** orologio è impostata su Auto.
	- GMT (da GMT-3:00 a GMT-1:00 / GMT / da GMT+1:00 a GMT+12:00): selezionare il fuso orario della propria zona.
	- © Questa funzione è disponibile solo se Fuso orario è impostato su Auto.
	- DST (ora legale) (Off / On): consente di attivare o disattivare la funzione dell'ora legale.
	- © Questa funzione è disponibile solo se Fuso orario è impostato su Auto.

#### Utilizzo del timer stand-by

- Timer stand-by **TOOLS**, spegne automaticamente il display a LED dopo un periodo di tempo preimpostato (30, 60, 90, 120, 150 e 180 minuti).
	- **Example 2** Per annullare la funzione Timer stand-by, selezionare Off.

#### Impostazione del timer di accensione / spegnimento

#### Timer accensione

Timer accensione 1 / Timer accensione 2 / Timer accensione 3 : è possibile impostare tre diversi timer di accensione. È necessario impostare prima l'orologio.

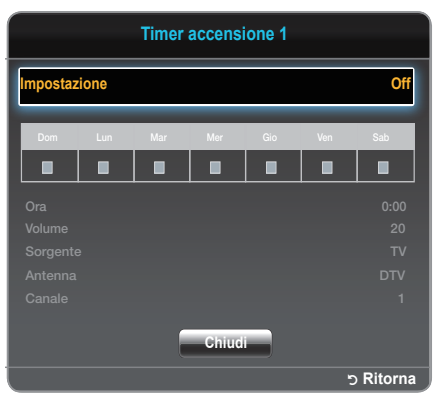

Impostazione: selezionare Off, 1 volta, Ogni gg, Lun~Ven, Lun~Sab, Sab~Dom o Manuale in base alle proprie esigenze. Se si seleziona Manuale, è possibile impostare il giorno in cui si desidera attivare il timer.  $\mathbb S$  Il segno  $\checkmark$  indica il giorno selezionato.

Ora: impostare l'ora e i minuti.

Volume: impostare il livello di volume desiderato. Sorgente: selezionare una sorgente di ingresso all'accensione automatica del display a LED. (l'opzione USB può essere selezionata solo in presenza di un dispositivo USB collegato al display a LED).

Antenna (se Sorgente è impostata su TV): selezionare ATV o DTV. Canale (se Sorgente è impostata su TV): selezionare il canale desiderato.

Musica / Foto (se Sorgente è impostata su USB): selezionare una cartella presente nel dispositivo USB contenente ile musicali o di foto da riprodurre all'accensione automatica del display a LED.

✎ NOTA

- Se nel dispositivo USB non sono presenti file musicali o se non si seleziona una cartella contenente file musicali, il timer non funzionerà correttamente.
- x Se nel dispositivo USB è presente un solo file di foto, la funzione Slide Show non verrà eseguita.
- x Se il nome della cartella è troppo lungo, la cartella non può essere selezionata.
- A ogni dispositivo USB utilizzato viene assegnata una cartella. In caso di più dispositivi USB dello stesso tipo, verificare che le cartelle assegnate a ognuno di essi abbiano nomi diversi.
- Si consiglia di utilizzare una memory stick USB e un lettore multicard quando si utilizza la funzione Timer accensione.
- La funzione Timer accensione potrebbe non funzionare con dispositivi USB dotati di batteria incorporata, lettori MP3 o dispositivi multimediali portatili di alcuni produttori a causa dei lunghi tempi necessari per il loro riconoscimento.

#### Timer spegnimento

Timer spegnimento 1 / Timer spegnimento 2 / Timer spegnimento 3 : è possibile impostare tre diversi timer di spegnimento. È necessario impostare prima l'orologio.

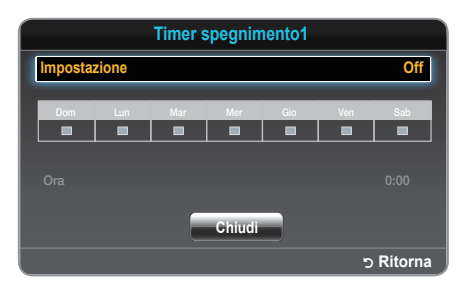

Impostazione: selezionare Off, 1 volta, Ogni gg, Lun~Ven, Lun~Sab, Sab~Dom o Manuale in base alle proprie esigenze. Se si seleziona Manuale, è possibile impostare il giorno in cui si desidera attivare il timer.

 $\mathbb S$  Il segno  $\checkmark$  indica il giorno selezionato.

Ora: impostare l'ora e i minuti.

## ¦ Blocco di programmi

#### MENU $\text{III} \rightarrow$  Sistema  $\rightarrow$  Sicurezza  $\rightarrow$  ENTER  $\text{F}$

### **Sicurezza**

- ✎ Prima della schermata di impostazione, viene visualizzata quella per l'immissione del PIN.
- ✎ Immettere il PIN personale a 4 cifre. Il PIN predefinito è "0- 0-0-0". Per cambiarlo, utilizzare l'opzione Cambia PIN.
- Blocco canali (Off / On): consente di bloccare i canali nella gestione dei canali per impedire che persone non autorizzate, ad esempio i bambini, guardino programmi non adatti a loro.
	- **EX** Disponibile solo se la **Sorgente** di ingresso è impostata su TV.
- Blocco programma (in base alla nazione): consente di impedire a persone non autorizzate, ad esempio ai bambini, di guardare programmi non adatti a loro mediante un codice PIN a 4 cifre definito dall'utente. Se il canale selezionato è bloccato, verrà visualizzato il simbolo " $\cap$ ".
	- Le voci di **Blocco programma** variano in base alla nazione.
- Cambia PIN: viene visualizzata la schermata Cambia PIN. Scegliere 4 cifre per il PIN e immetterle. È possibile modificare l'ID personale necessario per impostare il display a LED. Immettere nuovamente le 4 cifre. Quando la schermata di conferma scompare, il PIN è stato memorizzato.

## Soluzioni di economia

#### MENU $\overline{m}$  → Sistema → Soluzione Eco → ENTER

### Soluzione Eco

- Risparmio energia (Off / Basso / Medio / Alto / Immagine off) TOOLS **Follow**: consente di regolare la luminosità del display a LED per ridurre il consumo di energia. Se si seleziona Immagine off, lo schermo viene spento, ma il suono rimane attivo. Per accendere lo schermo, premere un tasto qualsiasi ad eccezione di quello del volume.
- No segnale std-by (Off / 15 min / 30 min / 60 min): per evitare un inutile consumo di energia, impostare per quanto tempo il display a LED deve rimanere acceso in caso di assenza di ricezione di segnale.
	- ✎ Funzione disabilitata quando il PC è in modalità di risparmio energia.
- Auto Power Off (Off / On): consente di risparmiare energia spegnendo automaticamente il display a LED quando non viene effettuata alcuna operazione per 4 ore.

## ¦ Altre funzioni

 $MENU \mathbf{I} \longrightarrow$  Sistema  $\rightarrow$  ENTER  $\mathbf{I} \rightarrow$ 

#### Lingua

- Lingua menu: consente di impostare la lingua del menu.
- Lingua Teletext: consente di impostare la lingua per il Teletext.

✎ Qualora la trasmissione non sia disponibile nella lingua selezionata, la lingua predefinita è l'inglese.

Lingua preferita (Audio principale / Audio secondario / Sottotitoli principali / Secondaria Sottotitoli): consente di selezionare una lingua che sarà quella predefinita quando si seleziona un canale.

## **Sottotitoli**

Utilizzare questo menu per impostare la modalità Sottotitoli.

- Sottotitoli (Off / On): attiva e disattiva i sottotitoli.
- Modalità sottotitoli (Normale / Non udenti): consente di impostare la modalità dei sottotitoli.
- 

AD/SUB<sup>-</sup>

- Lingua Sottotitoli: consente di impostare la lingua dei sottotitoli.
	- Se il programma che si sta guardando non supporta la funzione Non udenti, viene attivata automaticamente la lingua impostata come Preferita nonostante sia selezionata la modalità Non udenti.
	- ✎ Qualora la trasmissione non sia disponibile nella lingua selezionata, la lingua predefinita è l'inglese.

## Testo digitale (Disabilita / Abilita)

(solo Regno Unito)

Questa funzione è disponibile se il programma viene trasmesso con testo digitale.

## Prot. Auto. dopo.

Off / 2 ore / 4 ore / 8 ore / 10 ore: se lo schermo rimane inattivo con un'immagine fissa per un certo periodo di tempo deinito dall'utente, viene attivato il salvaschermo per evitare la formazione di immagini fantasma sullo schermo.

## Generale

- Rispar. ener. max. (Off / On): spegne il monitor del PC quando non viene utilizzato per un certo periodo di tempo, al fine di ridurre il consumo di energia.
- Modalità gioco (Off / On): quando si effettua il collegamento a una console per videogiochi, ad esempio PlayStation™ o Xbox™, è possibile ottenere un'esperienza di gioco più realistica selezionando questa modalità.

### ✎ NOTA

- x Precauzioni e limitazioni per la modalità gioco
	- Per scollegare la console e collegare un altro dispositivo esterno, impostare Modalità gioco su Off nel menu di impostazione.
	- Se si accede al menu del display a LED in Modalità gioco, lo schermo presenterà un leggero tremolio.
- x Modalità gioco non è disponibile quando la sorgente di ingresso è impostata su TV o PC.
- x Dopo aver collegato la console per videogiochi, impostare Modalità gioco su On. Si potrebbe notare una riduzione della qualità dell'immagine.
- x Se Modalità gioco è impostata su On:
	- Modalità immagine viene impostata su Standard e Modalità audio viene impostata su Film.
- Blocco pannello (Off / On): consente di bloccare o sbloccare immediatamente tutti i tasti del pannello frontale. Se questa funzione è impostata su On, non funzionerà alcun tasto del pannello frontale.
- Logo di avvio (Off / On): attiva o disattiva la visualizzazione del logo Samsung all'accensione del display a LED.

## Interfaccia comune

- Menu CI: consente all'utente di accedere al menu del modulo CAM. Selezionare il Menu CI in base alla scheda PC.
- Info sull'applicazione: visualizza le informazioni sul modulo CAM inserito nello slot CI e sulla scheda CI o CI+ inserita nel modulo CAM. È possibile installare il modulo CAM in qualsiasi momento, con il display a LED acceso o spento.
- 1. Acquistare un modulo CAM CI presso un rivenditore locale o via telefono.
- 2. Inserire la scheda CI o CI+ nel modulo CAM seguendo la direzione indicata dalla freccia.
- 3. Inserire il modulo CAM con la scheda CI o CI+ nello slot Common Interface, seguendo la direzione indicata dalla freccia in modo che sia allineata in parallelo con lo slot.
- 4. Verificare che sia possibile visualizzare un'immagine su un canale a segnale criptato.

## ¦ PIP (Picture in Picture)

 $MENU \mathbf{I} \longrightarrow$  Sistema  $\rightarrow$  PIP  $\rightarrow$  ENTER  $\rightarrow$ 

## PIP [TOOLS日]

Consente di guardare contemporaneamente una trasmissione televisiva e le immagini provenienti da una sorgente video esterna. La funzione PIP (Picture-in-Picture) non viene attivata se le modalità sono le stesse.

### ✎ NOTA

- Per l'audio in modalità PIP, vedere le istruzioni relative all'impostazione Selezione audio.
- x Se si spegne il display a LED durante la visione in modalità PIP, la finestra PIP scomparirà.
- x L'immagine nella finestra PIP potrebbe apparire leggermente innaturale quando si utilizza lo schermo principale per visualizzare un videogioco o un karaoke.
- Se è impostato **Blocco programma**, non è possibile utilizzare la funzione PIP.
- Impostazioni PIP

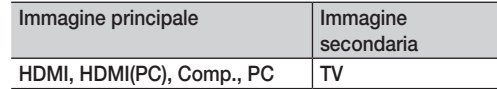

- **PIP (Off / On):** attiva o disattiva la funzione PIP.
- Canale: selezionare il canale per la schermata secondaria.
- **Dimensione (** $\boxed{\blacksquare}$ ): selezionare una dimensione per l'immagine secondaria.
- **Posizione (** $\Box$  /  $\Box$  /  $\Box$ ): selezionare una posizione per l'immagine secondaria.
- Selezione audio (Principale / Secondario): consente di selezionare l'audio desiderato (Principale / Secondario) in modalità PIP.

## ¦ DivX® Video On Demand

Visualizza il codice di registrazione autorizzato per il televisore. Se si esegue la connessione al sito Web DivX e si effettua la registrazione, è possibile scaricare il file di registrazione VOD. Una volta riprodotto tale file mediante i contenuti multimediali, la registrazione è completata.

✎ Per ulteriori su DivX® VOD, visitare il sito "http://vod.divx. com".

#### Menu Supporto

#### <span id="page-29-0"></span> $MENU \mathbf{III} \rightarrow$  Supporto  $\rightarrow$  ENTER  $\mathbf{F}$

### Auto diagnosi

- **Auto diagnosi** potrebbe richiedere alcuni secondi per il completamento dell'operazione, ma si tratta di un funzionamento normale del display a LED.
- Test immagine (Sì / No): controlla l'eventuale presenza di problemi di immagine.

Si: se il monoscopio non appare o è presente un disturbo nel monoscopio, selezionare Sì. Potrebbe essersi verificato un problema nel display a LED. Contattare il Call Center Samsung per ricevere assistenza.

No: se il monoscopio viene visualizzato correttamente, selezionare No. Potrebbe essersi verificato un problema nell'apparecchiatura esterna. Veriicare i collegamenti. Se il problema persiste, vedere il manuale dell'utente del dispositivo esterno.

Test audio (Sì / No): utilizza la melodia incorporata per controllare l'eventuale presenza di problemi audio.

Sì: se l'audio non viene riprodotto o viene riprodotto solo da un altoparlante durante il test, selezionare Sì. Potrebbe essersi veriicato un problema nel display a LED. Contattare il Call Center Samsung per ricevere assistenza.

No: se l'audio viene riprodotto dagli altoparlanti, selezionare No. Potrebbe essersi verificato un problema nell'apparecchiatura esterna. Veriicare i collegamenti. Se il problema persiste, vedere il manuale dell'utente del dispositivo esterno.

- Informazioni sul segnale: (solo canali digitali) La qualità di ricezione dei canali HD o è perfetta o i canali non sono disponibili. Regolare l'antenna per aumentare la potenza del segnale.
- Reset: ripristina i valori predefiniti di fabbrica di tutte le impostazioni, ad eccezione di quelle di rete.

## Aggiornamento software

Aggiornamento software può essere eseguito tramite un segnale di trasmissione o scaricando il firmware più recente dal sito "www.samsung.com" in un dispositivo di memoria USB.

Versione corrente: indica il software attualmente installato nel display a LED.

✎ Il software viene riportato nel formato "Anno/Mese/ Giorno\_Versione".

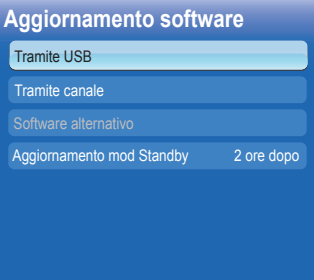

#### Installazione della versione più recente

Tramite USB: inserire nel televisore l'unità USB contenente il file di aggiornamento

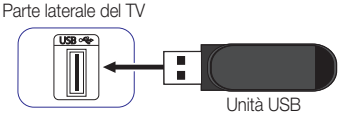

del irmware scaricato dal sito "www.samsung.com". Non scollegare l'alimentazione né rimuovere l'unità USB fino a quando l'aggiornamento non viene completato. Al termine dell'aggiornamento, il televisore si spegnerà e si riaccenderà automaticamente. Una volta aggiornato il software, le impostazioni video e audio selezionate torneranno ai valori predefiniti. Si consiglia di annotare le proprie impostazioni in modo da poterle ripristinare facilmente dopo l'aggiornamento.

- Tramite canale: aggiorna il software tramite il segnale di trasmissione.
	- Se la funzione viene selezionata durante il periodo di trasmissione del software, le operazioni di ricerca e download del software verranno eseguite automaticamente.
	- ✎ Il tempo necessario per il download del software dipende dallo stato del segnale.
- Software alternativo: consente di sostituire il software attuale con quello alternativo.
- Aggiornamento mod Standby (Off / 1 ora dopo / 2 ore dopo / 00:00 / 02:00 / 12:00 / 14:00): all'ora selezionata verrà eseguito automaticamente un aggiornamento manuale. A causa dell'attivazione interna dell'alimentazione dell'unità, è possibile che lo schermo si accenda debolmente. Tale fenomeno potrebbe continuare per più di 1 ora ino al completamento dell'aggiornamento del software.

## Contattare Samsung

Fare riferimento a queste informazioni quando il display a LED non funziona correttamente o si desidera aggiornare il software. Sono incluse le informazioni sui Call Center Samsung e su come scaricare prodotti e software.

## Pag inz contenuti

Consente di accedere a contenuti utili di vario tipo.

#### Utilizzo di Media Play

**<sup>osty</sup> Media Play / Video /** 

**Video Foto**

**Musica** 

<span id="page-30-0"></span>Consente di riprodurre video, foto e file musicali salvati in un dispositivo USB MSC (Mass Storage Class).

- 1. Premere il tasto CONTENT.
- 2. Premere il tasto  $\blacktriangleleft / \blacktriangleright$  per selezionare il menu desiderato (Media Play), quindi premere il tasto ENTER :

CONTENT  $\rightarrow$  Media Play  $\rightarrow$  ENTER  $\Box$ 

## ¦ Collegamento di un dispositivo USB

- 1. Accendere il televisore.
- 2. Collegare un dispositivo USB contenente ile musicali e di foto al connettore USB sulla parte laterale del televisore.
- 3. Una volta collegato il dispositivo USB al televisore, viene visualizzata una finestra popup. Sarà quindi possibile selezionare Dispositivo connesso.

✎ In caso di file multimediali sprovvisti di licenza, il funzionamento potrebbe non essere corretto.

**S** Informazioni importanti prima di utilizzare Media Play

- Il protocollo MTP (Media Transfer Protocol) non è supportato.
- Il file system supporta i formati FAT16, FAT32 e NTFS.
- x Alcuni tipi di dispositivi audio e fotocamere digitali USB potrebbero non essere compatibili con questo televisore.
- Media Play supporta solo dispositivi USB MSC (Mass Storage Class), ovvero dispositivi di archiviazione di massa per il trasporto bulk-only. Esempi di dispositivi MSC sono le chiavette, i lettori di schede flash e le unità HDD USB (gli hub USB non sono supportati). I dispositivi devono essere collegati direttamente alla porta USB del televisore.
- USB (HDD) non supportato.
- x Prima di collegare il dispositivo al televisore, eseguire il backup dei file per evitare eventuali danneggiamenti o perdite di dati. SAMSUNG declina ogni responsabilità in caso di file di dati danneggiati o perdita di dati.
- Non scollegare il dispositivo USB durante la fase di caricamento.
- · Maggiore è la risoluzione dell'immagine, tanto più tempo sarà necessario per la sua visualizzazione a schermo.
- x La risoluzione JPEG massima supportata è di 15360 x 8640 pixel.
- x In caso di file non supportati o danneggiati, viene visualizzato un messaggio che segnala che il formato non è supportato.
- Non è possibile riprodurre file MP3 con DRM scaricati da un sito a pagamento. DRM (Digital Rights Management) è una tecnologia a supporto della creazione, della distribuzione e della gestione di contenuti in modo integrato e completo, che include la protezione dei diritti e degli interessi dei fornitori di tali contenuti, la prevenzione della copia non autorizzata nonché la gestione degli addebiti e dei pagamenti.
- x Se sono collegati più di 2 dispositivi PTP, sarà possibile utilizzarne solo uno alla volta.
- Se sono collegati più di due dispositivi MSC, alcuni di essi potrebbero non essere riconosciuti. Se un dispositivo USB richiede una potenza elevata (più di 500 mA o 5 V), potrebbe non essere supportato.
- x Se viene visualizzato un messaggio di avviso di sovralimentazione mentre si collega o si utilizza un dispositivo USB, il dispositivo potrebbe non essere riconosciuto o potrebbe non funzionare correttamente.

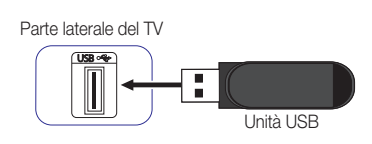

ת<br>R

3,23 GB liberi / **3,55GB** Cruzer Blade

н

• L'immagine visualizzata può variare a seconda del modello.

- Se il televisore non riceve alcun segnale per il periodo di tempo specificato in Prot. Auto. dopo., si attiverà il salvaschermo.
- x La modalità di risparmio energia di alcune unità disco rigido esterne potrebbe essere automaticamente disattivata quando queste unità vengono collegate al televisore.
- Se si utilizza un cavo di prolunga USB, il dispositivo USB potrebbe non essere riconosciuto o potrebbe essere impossibile leggere i file presenti nel dispositivo.
- x Se un dispositivo USB collegato al televisore non viene riconosciuto, l'elenco dei file del dispositivo è danneggiato o un file dell'elenco non viene riprodotto, collegare il dispositivo USB al PC, formattare il dispositivo, quindi verificare il collegamento.
- Media Play supporta solo il formato JPEG sequenziale.

## ¦ Visualizzazione a schermo

Posizionarsi sul file desiderato mediante i tasti $\blacktriangle$  /  $\blacktriangledown$  /  $\blacktriangle$  /  $\blacktriangledown$  /  $\blacktriangle$  /  $\blacktriangledown$  and premere il tasto ENTER  $\Box$ <sup>a</sup>. Il file viene quindi riprodotto. La schermata Media Play può variare a seconda del metodo di accesso.

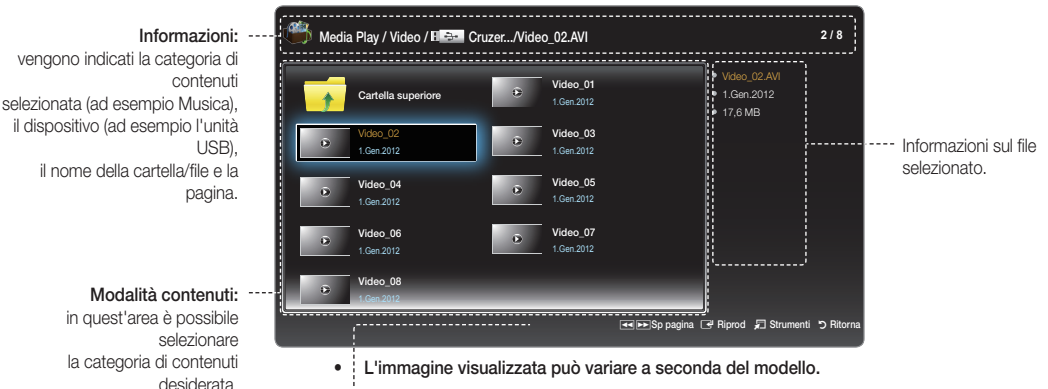

#### Pulsanti operativi

- **E** Riporta la visualizzazione alla pagina precedente. Disponibile solo in Musica.
- Avanza la visualizzazione alla pagina successiva. Disponibile solo in Musica.
- **FRiprod.:** consente di riprodurre il file multimediale.
- T Strumenti: visualizza il menu delle opzioni.
- **•** Ritorna: riporta la visualizzazione al passo precedente.

### Video

#### Riproduzione di un video

- 1. Premere il tasto  $\blacktriangle$  /  $\blacktriangleright$  /  $\blacktriangle$  /  $\blacktriangleright$  per selezionare il video desiderato fra quelli riportati nell'elenco.
- 2. Premere il tasto ENTER<sup>e</sup> o il tasto Die (Riprod.).
	- x Il nome del file selezionato viene visualizzato in alto con la relativa durata di riproduzione.
	- x Se le informazioni sulla durata non sono disponibili, il tempo di riproduzione e la barra di avanzamento non vengono visualizzati.
	- x Durante la riproduzione del video, è possibile eseguire ricerche utilizzando i tasti  $\blacktriangleleft$  e $\blacktriangleright$ .
	- Durante la riproduzione, è inoltre possibile utilizzare i tasti <  $(REW) e \rightarrow F$  (FF).
		- ✎ In questa modalità, si possono visualizzare i filmati contenuti in un gioco, ma non è possibile giocare.

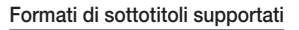

#### – Esterni

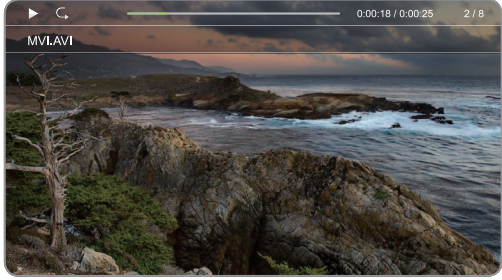

• L'immagine visualizzata può variare a seconda del modello.

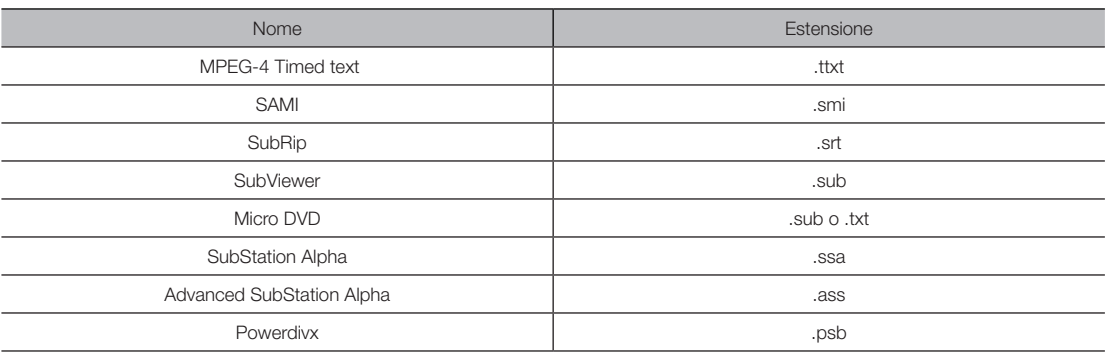

– Interni

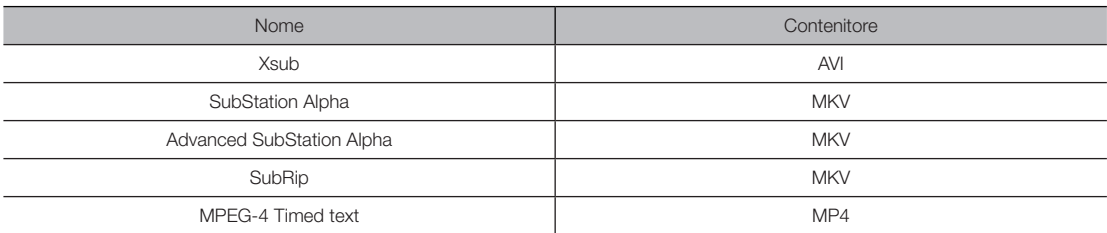

### Formati video supportati

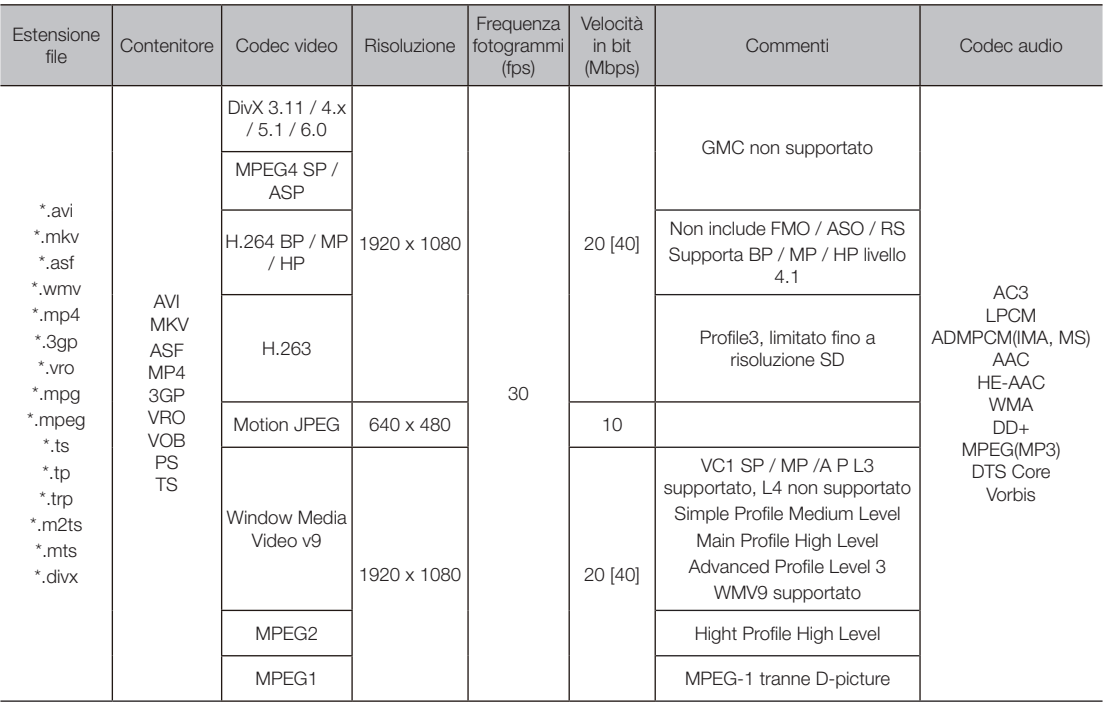

### Altre limitazioni

✎ NOTA

- x In caso di problemi con il contenuto di un codec, il codec non sarà supportato.
- · Se le informazioni relative a un Contenitore non sono esatte e il file è in errore, il Contenitore non sarà in grado di riprodurlo correttamente.
- La riproduzione di audio o video potrebbe non funzionare se la velocità in bit o la frequenza fotogrammi standard dei contenuti è superiore alla velocità fotogrammi/sec compatibile riportata nella tabella precedente.
- Se la tabella dell'indice è in errore, la funzione di ricerca non è supportata.
- x Durante la riproduzione di un video tramite una connessione di rete, potrebbero verificarsi sbalzi nella lettura del file.

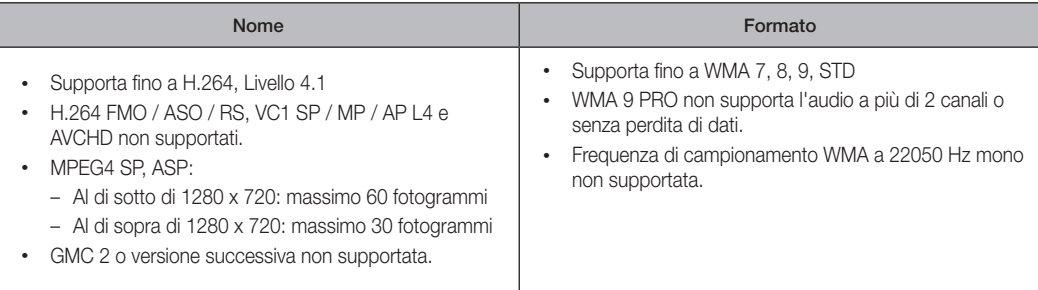

## Foto

#### Visualizzazione di una foto (o di una proiezione diapositive)

- 1. Premere il tasto  $\triangle$  /  $\blacktriangledown$  /  $\blacktriangle$  /  $\blacktriangleright$  per selezionare la foto fra quelle riportate nell'elenco.
- 2. Premere il tasto ENTER $\rightarrow$ .
	- Quando viene visualizzata la foto selezionata, premere il tasto  $ENTER$  per avviare la proiezione diapositive.
	- Durante la proiezione diapositive, verranno visualizzati tutti i file contenuti nell'elenco secondo il loro ordine.
- **S** Impostando Musica sottof attiv su On, è possibile riprodurre automaticamente file musicali durante la proiezione diapositive.
- **S** Non è possibile modificare l'impostazione di Musica sottof attiv finché non è stato completato il caricamento. • L'immagine visualizzata può variare a seconda del modello.

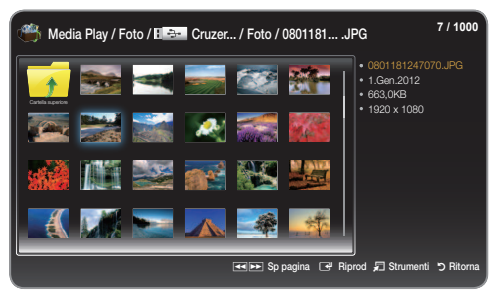

#### Formati immagine supportati

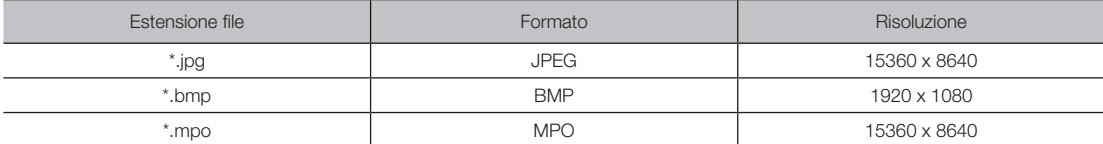

## **Musica**

#### Riproduzione di musica

- 1. Premere il tasto  $\triangle$  /  $\blacktriangledown$  per selezionare la Musica desiderata fra i brani riportati nell'elenco.
- 2. Premere il tasto ENTER  $\overrightarrow{H}$ .
- ✎ Consente di visualizzare soltanto i file la cui estensione è parte del seguente elenco di formati musicali supportati. I file con altre estensioni non vengono visualizzati, anche se sono stati salvati nello stesso dispositivo USB.
- ✎ Qualora il suono risultasse anomalo durante la riproduzione di file MP3, regolare la funzioneEqualizzatore nel menu Suono. (un file MP3 con modulazione eccessiva può causare problemi audio). • L'immagine visualizzata può variare a seconda del modello.

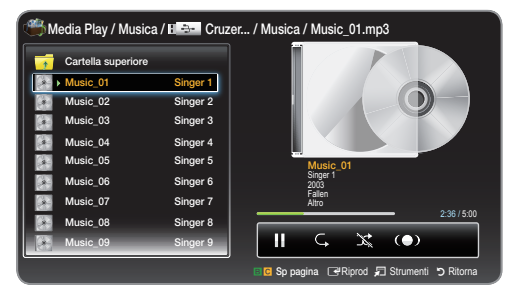

#### Riproduzione di file musicali selezionati

- 1. Premere il tasto TOOLS □, quindi selezionare Riprod. selez.
- 2. Selezionare i file musicali desiderati.

 $\otimes$  A sinistra dei file selezionati viene visualizzato il segno  $\checkmark$ .

#### 3. Premere il tasto TOOLS 二, quindi selezionare Riprod. selez.

È possibile selezionare e deselezionare tutti i file musicali scegliendo Seleziona tutto / Deseleziona tutto.

#### Formati musicali supportati

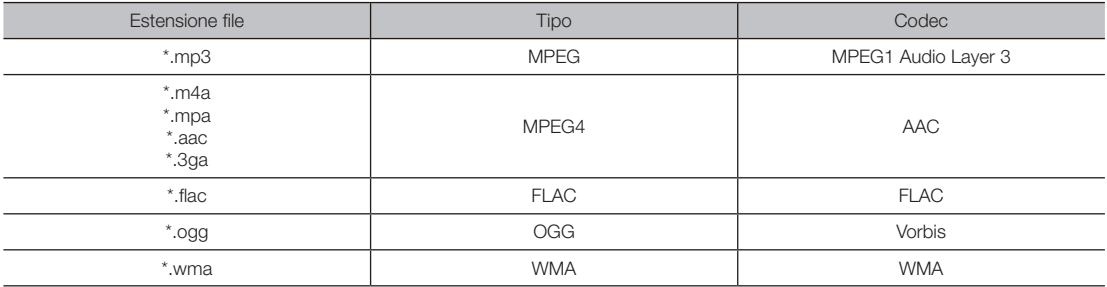

## ¦ Media Play - Funzioni aggiuntive

### Menu delle opzioni di riproduzione di Video / Foto / Musica

Premere il tasto TOOLS □ per poter eseguire le seguenti operazioni.

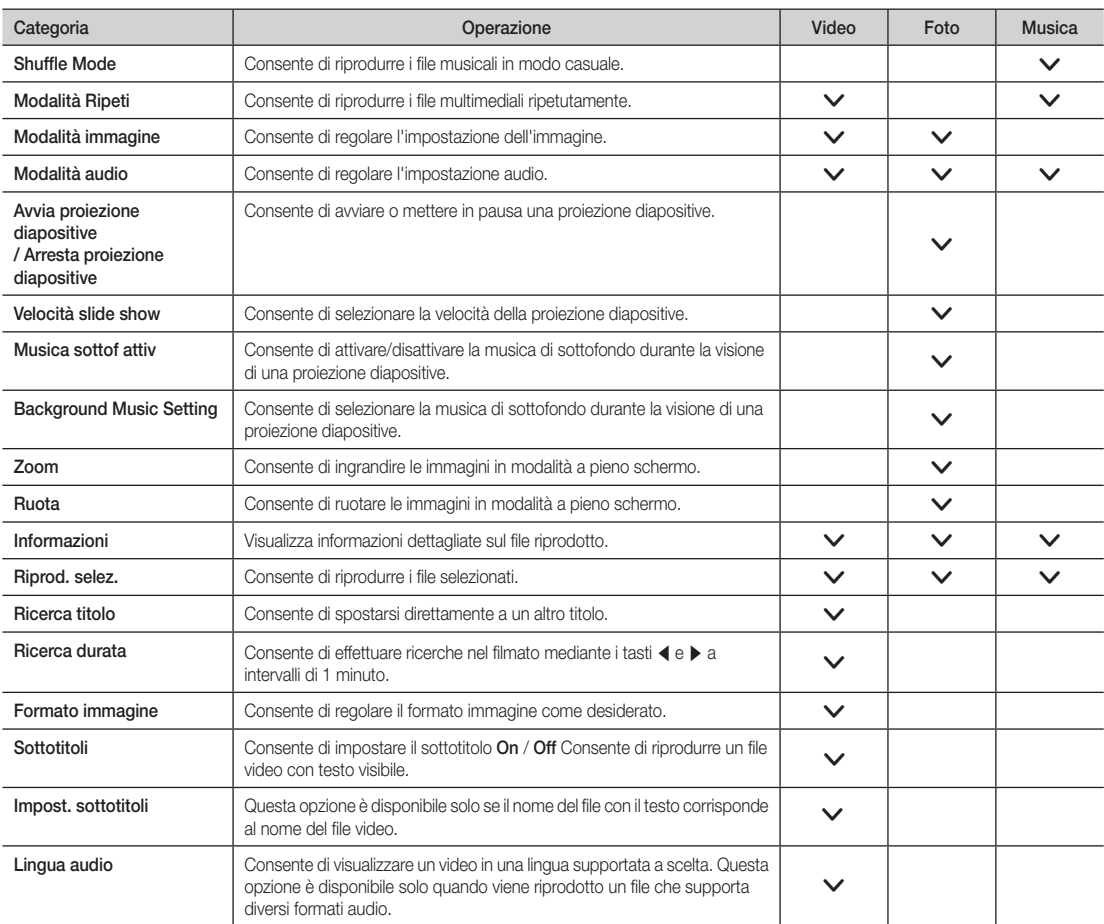

### Funzione Teletext dei canali analogici

<span id="page-37-0"></span>Nella pagina dell'indice del servizio Teletext sono riportate le informazioni sulle modalità di utilizzo del servizio. Afinché le informazioni del Teletext vengano visualizzate

correttamente, è necessario che la ricezione del canale sia stabile. In caso contrario, alcune informazioni potrebbero andare perdute o alcune pagine potrebbero non essere visualizzate.

- ✎ Per spostarsi tra le pagine del Teletext, premere i tasti numerici sul telecomando.
	- **E**I/ **2** (Teletext on / mix/off): attiva la modalità Teletext per il canale corrente. Premere il tasto due volte per sovrapporre le informazioni della modalità Teletext alla trasmissione corrente. Premerlo ancora una volta per uscire dalla modalità Teletext.
- **2**  $\epsilon$  (memorizza): memorizza le pagine del Teletext.
- $\bigcirc$  ( $\equiv$ i) (indice): visualizza la pagina dell'indice (contenuti) in qualsiasi momento durante la visione del Teletext.
- $\bigcirc$   $\mathsf{F}\rightleftharpoons$  (dimensione): visualizza il Teletext nella metà superiore dello schermo a dimensioni raddoppiate. Per spostare il testo nella metà inferiore, premere di nuovo il tasto. Per una visualizzazione normale, premerlo ancora una volta.
- **6** E {mantieni): mantiene la visualizzazione sulla pagina corrente nel caso in cui ci siano altre pagine secondarie che scorrono automaticamente. Per riprendere la visualizzazione normale, premere di nuovo il tasto.
- 6 Tasti colorati (rosso, verde, giallo, blu): se l'emittente utilizza il sistema FASTEXT, i vari argomenti contenuti in una pagina del Teletext vengono codificati a colori e possono essere selezionati premendo i tasti colorati. Premere il tasto del colore corrispondente all'argomento desiderato. Verrà visualizzata una nuova pagina con codifica a colori, in cui sarà possibile selezionare le varie voci seguendo lo stesso metodo. Per visualizzare la pagina precedente o successiva, premere il tasto del colore corrispondente.
- **E...** (modalità): seleziona la modalità del Teletext (LIST / FLOF). Se premuto in modalità LIST, viene attivata la modalità di salvataggio elenco. In tale modalità, è possibile salvare un pagina del Teletext in un elenco utilizzando il tasto  $\textcircled{\texttt{F}}$ (memorizza).

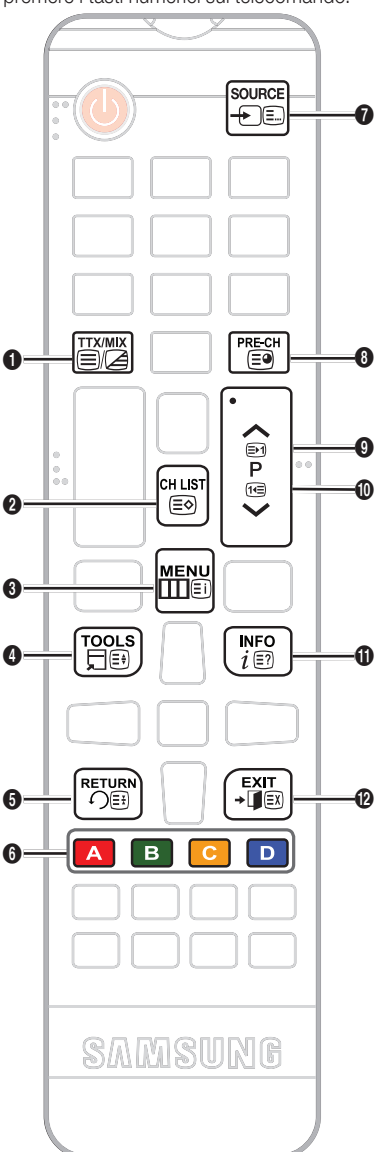

- 8 E (pagina secondaria): visualizza la pagina secondaria disponibile.
- $\bigcirc$   $\bigcirc$   $\bigcirc$  (pagina su): visualizza la pagina successiva del Teletext.
- $\bigcirc$   $\bigcirc$   $\bigcirc$  (pagina giù): visualizza la pagina precedente del Teletext.
- $\mathbf{0}$   $\in$ ? (scopri): visualizza il testo nascosto (ad esempio le risposte di un gioco a quiz). Per visualizzare la schermata normale, premere di nuovo il tasto.
- $\bigcirc$   $\bigcirc$   $\bigcirc$  (annulla): riduce la visualizzazione del Teletext per la sovrapposizione alla trasmissione corrente.

### Pagina tipica del Teletext

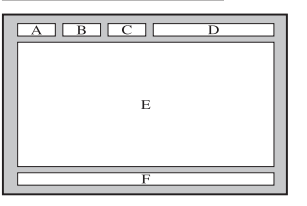

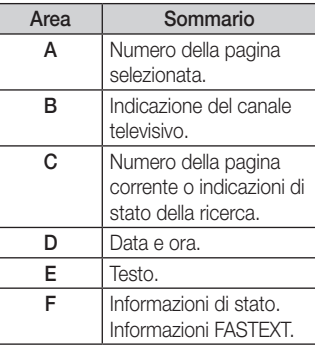

### Installazione di un supporto a parete / piedistallo da tavolo

#### <span id="page-38-0"></span>Preparazione per l'installazione di un supporto a parete / piedistallo da tavolo

- 1. Spegnere il prodotto e scollegare il cavo di alimentazione dalla presa a muro.
- 2. Stendere un panno morbido o un cuscino su una superficie piana per proteggere il pannello e appoggiarvi il prodotto con lo schermo rivolto verso il basso.
- 3. Mantenere il corpo principale del prodotto con una mano e staccare il piedistallo tirandolo nella direzione indicata dalla freccia come mostrato nella figura.

 $\boldsymbol{a}$ 

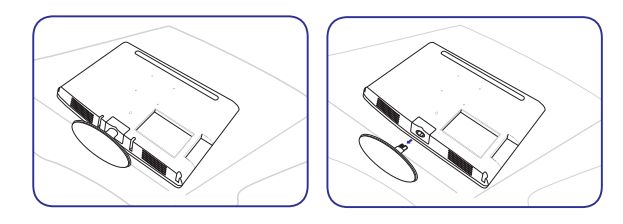

Installazione di un supporto a parete/piedistallo da tavolo

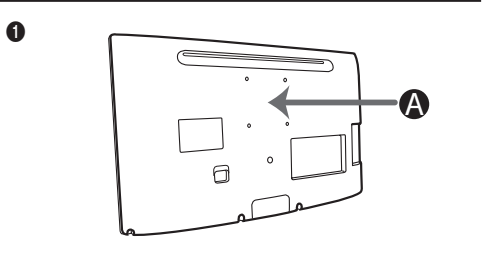

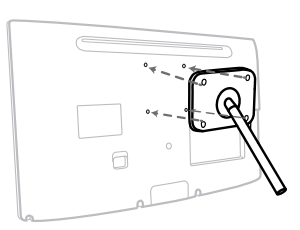

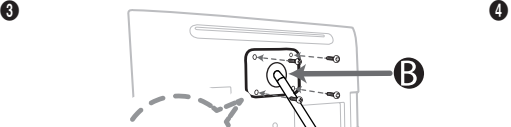

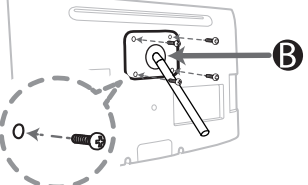

A Supericie di attacco del supporto a parete / piedistallo da tavolo

B Kit di montaggio a parete / piedistallo da tavolo (non forniti)

### ATTENZIONE

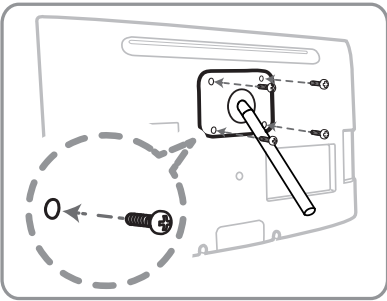

## Importante

Per l'installazione a muro utilizzare viti lunghe massimo 14 mm (L14).

- 4. Allineare il supporto a parete / piedistallo da tavolo con il monitor / display a LED e issarlo saldamente serrando la vite.
- 5. Allineare la scanalatura presente nella parte del prodotto da collegare al supporto con la scanalatura presente nel supporto (supporto a parete, piedistallo da tavolo o altro supporto) e issare saldamente il supporto serrando la vite.

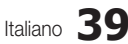

## <span id="page-39-0"></span> $\mathbin{\textcircled*}$  nota

- Se si utilizzano viti di lunghezza maggiore alle specifiche standard, le parti interne del prodotto potrebbero danneggiarsi.
- x Per i supporti a parete non compatibili con le specifiche VESA standard, la lunghezza della vite potrebbe essere diversa a seconda delle corrispondenti specifiche.
- x Evitare di utilizzare viti incompatibili con le specifiche VESA standard e di assemblarle applicando una forza eccessiva. Il prodotto potrebbe danneggiarsi e procurare lesioni personali in caso di caduta. Samsung non potrà essere ritenuta responsabile per eventuali danni o lesioni personali.
- x Samsung non potrà essere ritenuta responsabile per eventuali danni al prodotto o lesioni personali conseguenti all'utilizzo di un supporto a parete/piedistallo da tavolo non compatibile con le specifiche o derivanti da un'installazione non eseguita da un tecnico specializzato autorizzato.
- · Quando occorre installare il prodotto con un supporto a parete, acquistare un supporto che consenta una distanza di 10 cm dalla parete.
- Utilizzare un supporto a parete conforme alle specifiche internazionali.

### Blocco Kensington antifurto

Il blocco Kensington non è fornito da Samsung. Si tratta di un dispositivo che consente di bloccare isicamente il sistema quando viene utilizzato in un luogo pubblico. L'aspetto e il metodo di blocco possono differire dall'illustrazione a seconda del produttore. Per ulteriori informazioni sull'uso corretto, consultare il manuale fornito con il blocco Kensington.

**S** Individuare l'icona "<a> "G" sulla parte posteriore del display a LED. Lo slot Kensington si trova al di sotto dell'icona " $\mathbb{R}$ ".

#### Per bloccare il prodotto, attenersi alla procedura seguente:

- 1. Avvolgere il cavo del blocco Kensington attorno a un oggetto fisso di grandi dimensioni, ad esempio una scrivania o una sedia.
- 2. Far scorrere l'estremità del cavo con il blocco attraverso l'altra estremità a cappio del cavo stesso.
- 3. Inserire il dispositivo di blocco nello slot Kensington del prodotto ( $\bigcirc$ ).
- 4. Bloccare il dispositivo.
- ✎ Queste sono indicazioni generiche. Per le istruzioni dettagliate, consultare il manuale dell'utente fornito con il dispositivo di blocco.
- **W** Il dispositivo di blocco deve essere acquistato separatamente.

✎ La posizione dello slot Kensington potrebbe essere diversa a seconda del modello del display a LED.

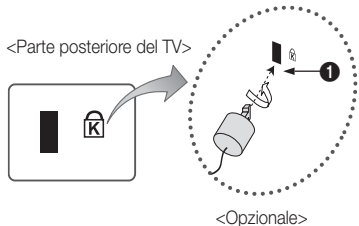

## Risoluzione del problemi

<span id="page-40-0"></span>In caso di domande sul display a LED, consultare innanzitutto l'elenco seguente. Se i suggerimenti forniti non risolvono il problema, visitare il sito "www.samsung.com" e fare clic su Supporto o contattare il Call center riportato nell'ultima pagina.

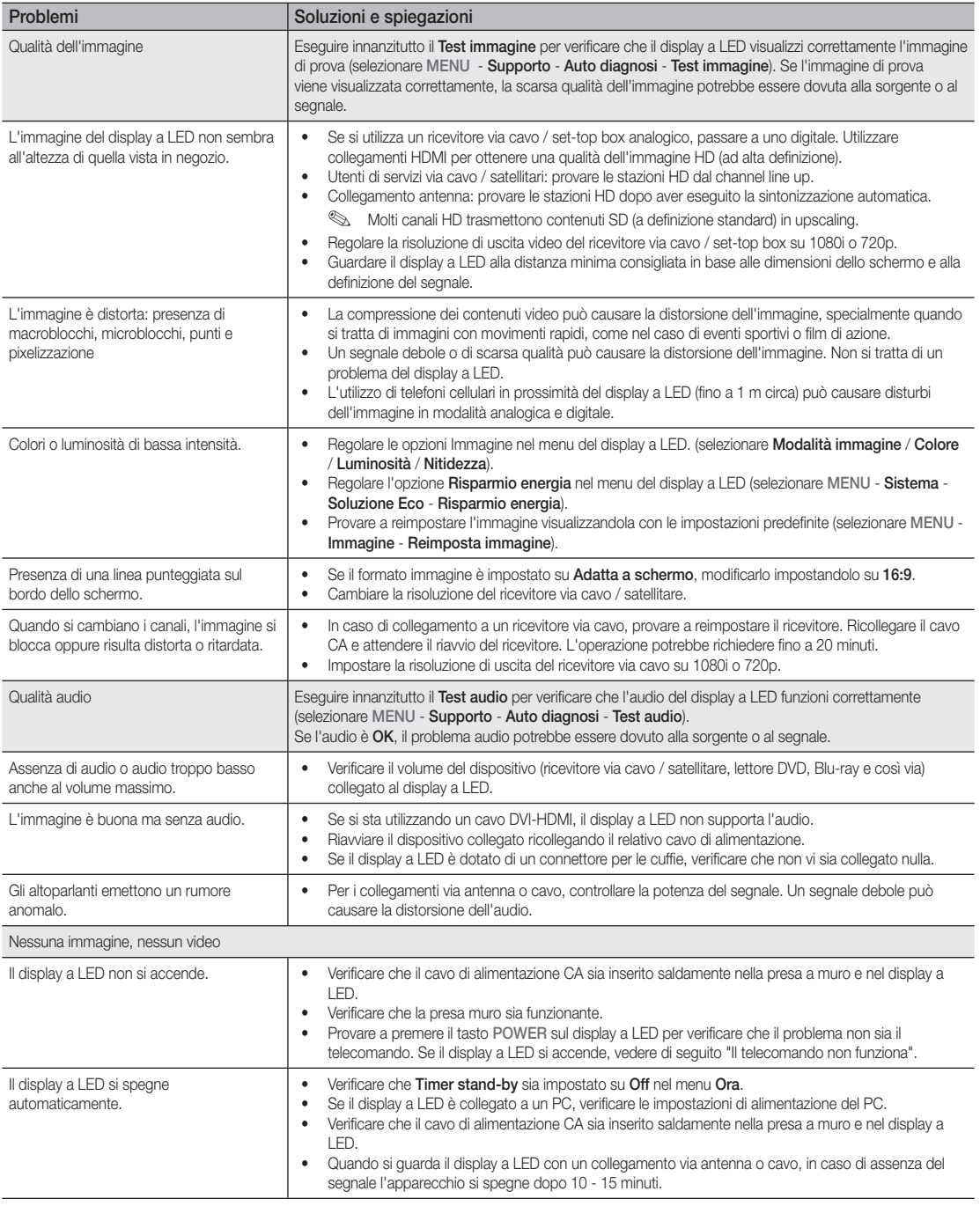

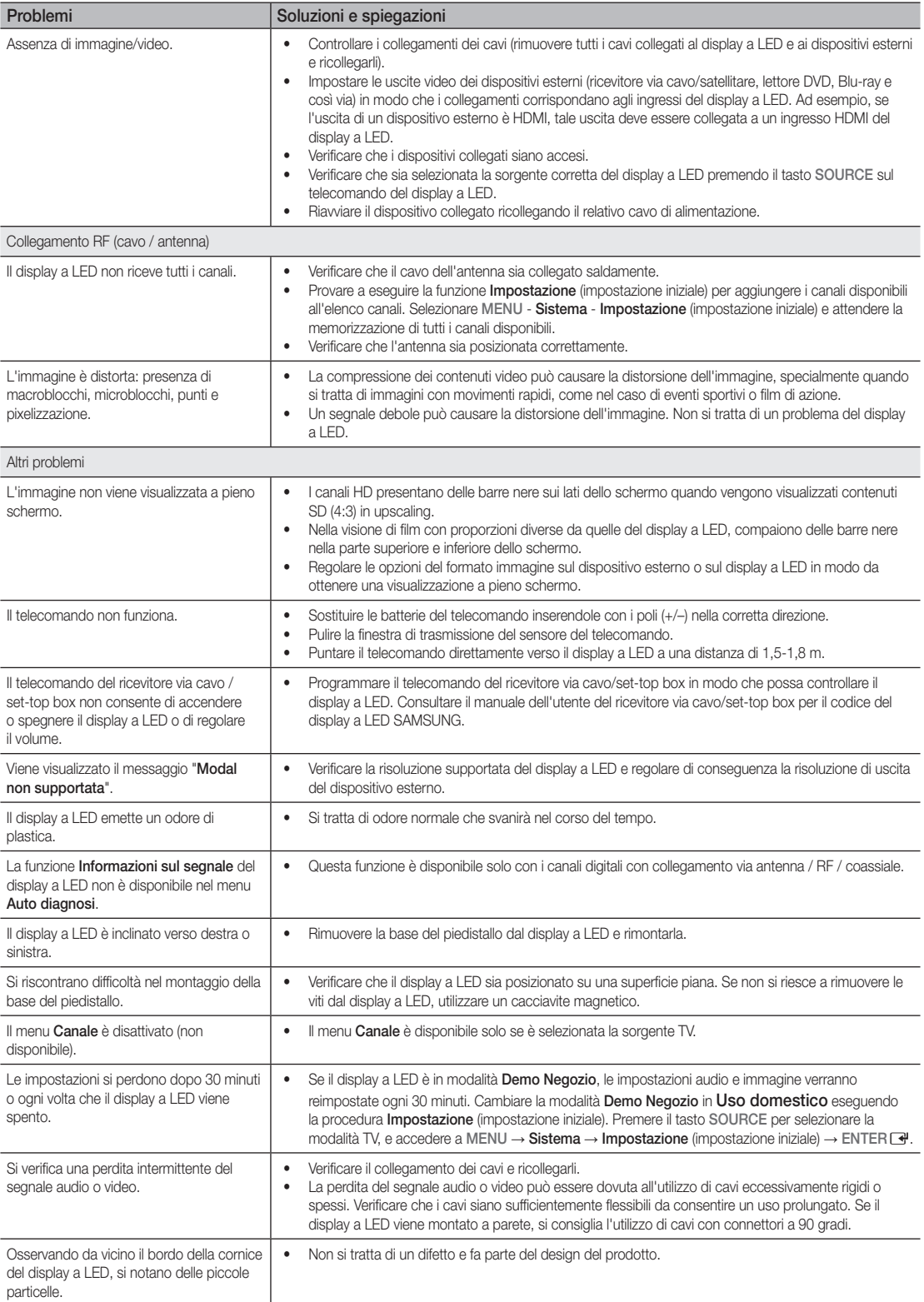

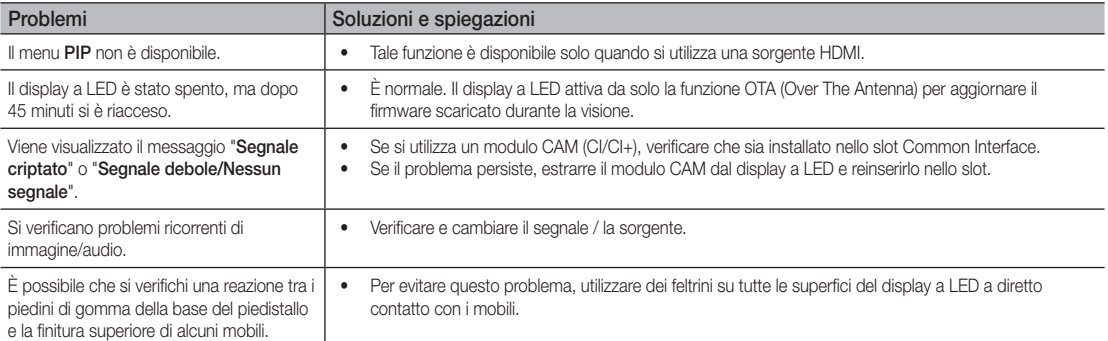

✎ Il pannello è costituito da sotto-pixel la cui produzione richiede una sofisticata tecnologia. Potrebbero tuttavia apparire sullo schermo alcuni pixel più luminosi o scuri. Tali pixel non influiscono in alcun modo sulle prestazioni del prodotto.

### ¦ Conservazione e manutenzione

- ✎ Se si attaccano degli adesivi sullo schermo del display a LED, una volta rimossi, resteranno dei residui. Pulirli per guardare il display a LED.
- La parte esterna e lo schermo del prodotto possono graffiarsi durante la pulizia. Per evitare di produrre graffi, pulire la parte esterna e lo schermo con attenzione utilizzando l'apposito panno fornito in dotazione o un altro panno morbido.

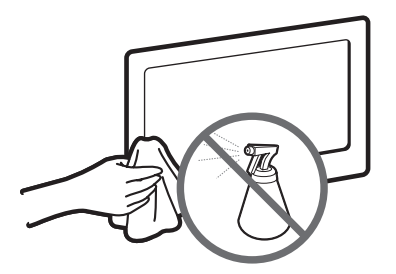

Non spruzzare acqua o detergenti direttamente sul prodotto. L'eventuale penetrazione di liquidi nel prodotto potrebbe causare d'acqua. guasti, scosse elettriche o un incendio.

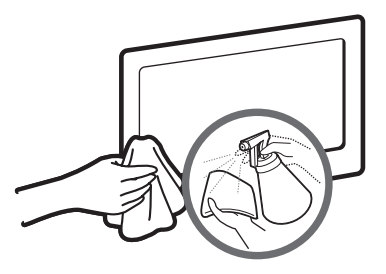

Pulire il prodotto con un panno morbido leggermente imbevuto

## A ATTENZIONE

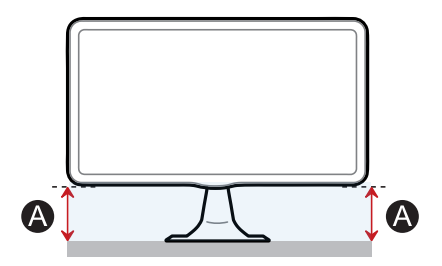

Se l'altezza " $\bigodot$ " su un lato è diversa da quella sull'altro lato, regolare le due altezze.

**Licenze** 

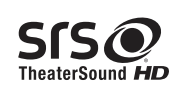

TheaterSound HD, SRS and the  $\odot$  symbol are trademarks of SRS Labs, Inc. TheaterSound HD technology is incorporated under licence from SRS Labs, Inc.

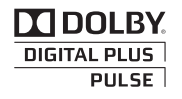

Prodotto su licenza di Dolby Laboratories. Dolby e il simbolo di doppia D sono marchi di Dolby Laboratories.

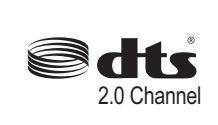

Prodotto su licenza in base ai brevetti statunitensi n. 5.956.674, 5.974.380, 6.487.535 e altri brevetti statunitensi e mondiali registrati e in corso di registrazione. DTS, il simbolo e DTS insieme al simbolo sono marchi registrati e DTS 2.0 Channel è un marchio di DTS, Inc. Software incluso nel prodotto. © DTS, Inc. Tutti i diritti riservati.

(Disponibile solo nella serie TB300)

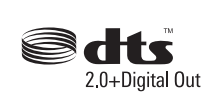

Prodotto su licenza in base ai brevetti statunitensi n. 5.451.942, 5.956.674, 5.974.380, 5.978.762, 6.487.535 e altri brevetti statunitensi e mondiali registrati e in corso di registrazione. DTS e il simbolo sono marchi registrati. DTS 2.0+ Digital Out e i loghi DTS sono marchi di DTS, Inc. Software incluso nel prodotto. © DTS, Inc. Tutti i diritti riservati.

(Disponibile solo nella serie TB350)

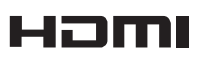

#### Avviso di licenza open source

In caso di utilizzo di software open source, la relativa licenza è disponibile nel menu del prodotto. L'avviso di licenza open source è soltanto in lingua inglese.

## Smaltimento di rifiuti di apparecchiature elettriche ed elettroniche

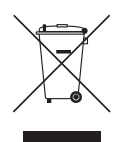

#### Corretto smaltimento del prodotto

#### (Applicabile nei paesi dell'Unione Europea e in altri paesi europei con sistema di raccolta differenziata)

Questo marchio riportato sul prodotto, sugli accessori e sulla documentazione indica che il prodotto e i relativi accessori elettronici (ad esempio caricabatterie, cufie e cavo USB) non devono essere smaltiti insieme ai normali riiuti domestici al termine del ciclo di vita. Per evitare eventuali danni all'ambiente e alla salute causati da uno smaltimento inadeguato, separare il prodotto e i suddetti accessori dagli altri tipi di riiuti e riciclarli in maniera responsabile per favorire il riutilizzo sostenibile delle risorse materiali. Gli utenti domestici possono contattare il rivenditore presso il quale è stato acquistato il prodotto o l'uficio locale preposto per informazioni dettagliate sulle modalità e i punti di raccolta per il riciclaggio nel rispetto dell'ambiente. Gli utenti aziendali possono contattare il proprio fornitore e veriicare i termini e le condizioni del contratto di acquisto. Questo prodotto e i relativi accessori elettronici non devono essere smaltiti unitamente ad altri rifiuti commerciali.

#### Corretto smaltimento delle batterie del prodotto

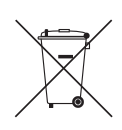

(Applicabile nei paesi dell'Unione Europea e in altri paesi europei con sistemi di conferimento differenziato delle batterie) Questo marchio riportato sulle batterie, sul manuale o sulla confezione indica che le batterie non devono essere smaltite insieme ai normali rifiuti domestici al termine del ciclo di vita. Laddove presenti, i simboli chimici Hg, Cd o Pb indicano che le batterie contengono mercurio, cadmio o piombo in quantità superiore ai livelli di riferimento della direttiva CE 2006/66. Se le batterie non vengono smaltite correttamente, tali sostanze possono causare danni alla salute o all'ambiente. Per proteggere le risorse naturali e favorire il riutilizzo dei materiali, separare le batterie dagli altri tipi di rifiuti e riciclarle servendosi del sistema di conferimento gratuito delle batterie della propria area di residenza.

<span id="page-44-0"></span>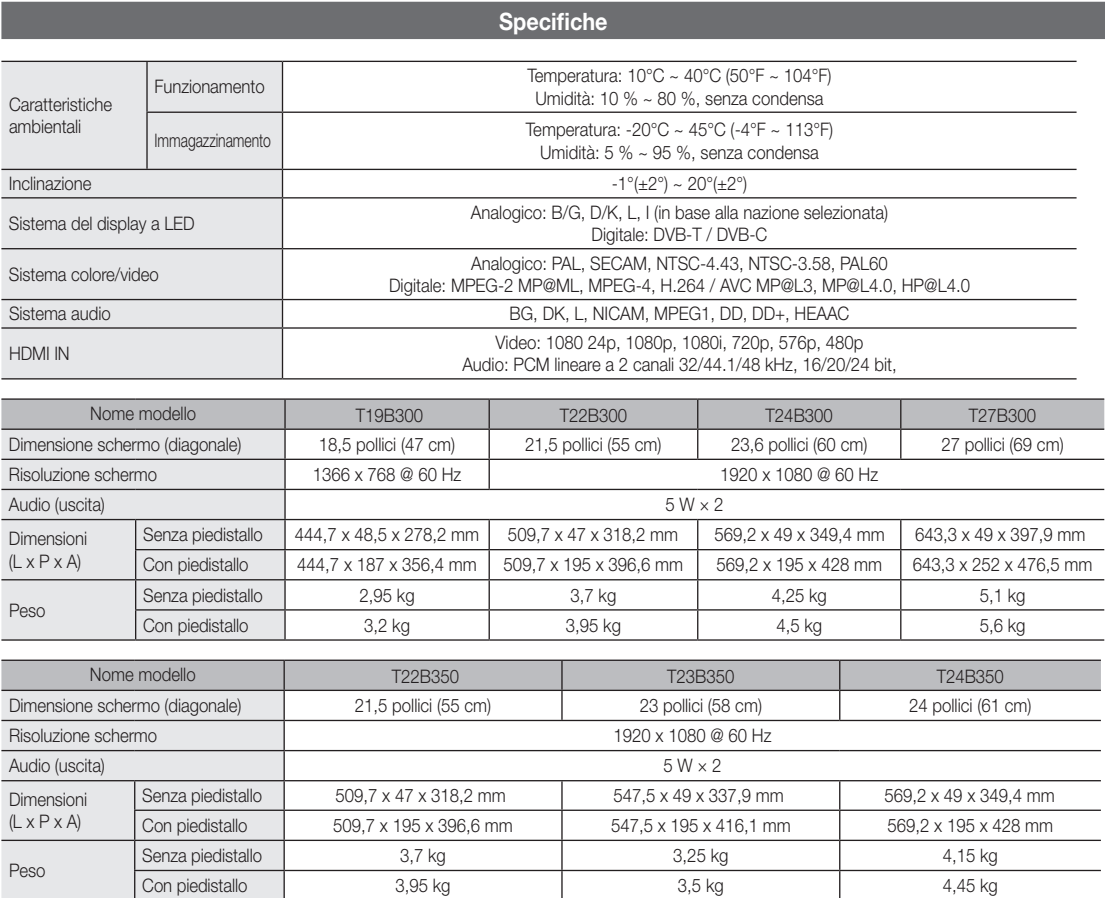

## ✎ NOTA

- Il design e le specifiche sono soggette a modifica senza preavviso,
- x Per informazioni sull'alimentazione e sul consumo di energia, vedere l'etichetta applicata sul prodotto,
- x Alcuni modelli potrebbero non essere disponibili per l'acquisto a seconda della regione,
- x Se non è presente un interruttore di disattivazione dell'alimentazione, il consumo di energia è pari a "0" solo quando si scollega il cavo di alimentazione,
- x La funzione DPM (Display Power Management) non è operativa se utilizzata unitamente alla porta HDMI IN (DVI) del prodotto,

<span id="page-45-0"></span>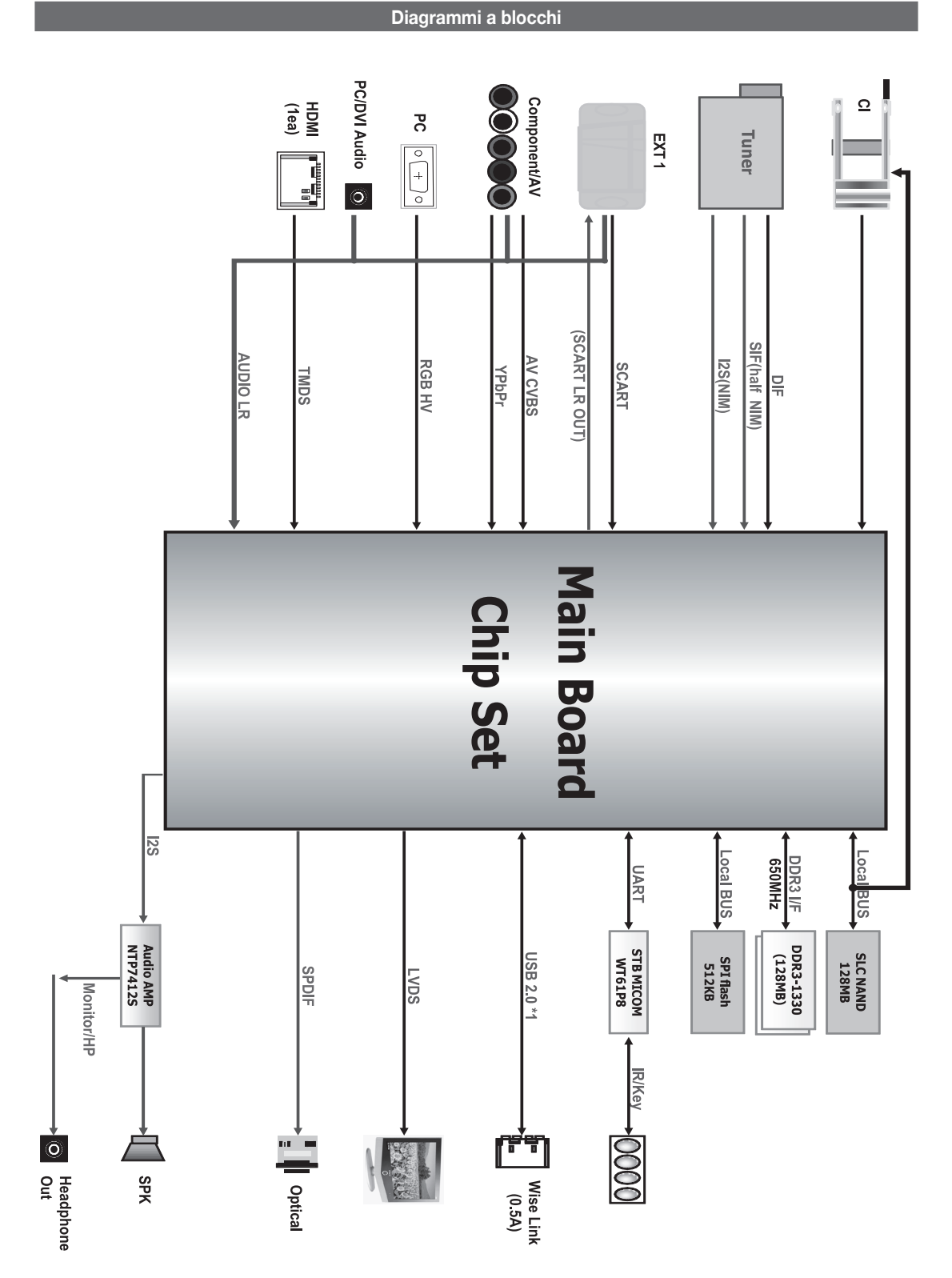

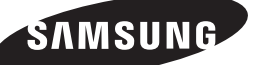

#### **Contatta SAMSUNG WORLDWIDE**

In caso di domande o commenti sui prodotti Samsung, contattare il centro assistenza clienti SAMSUNG.

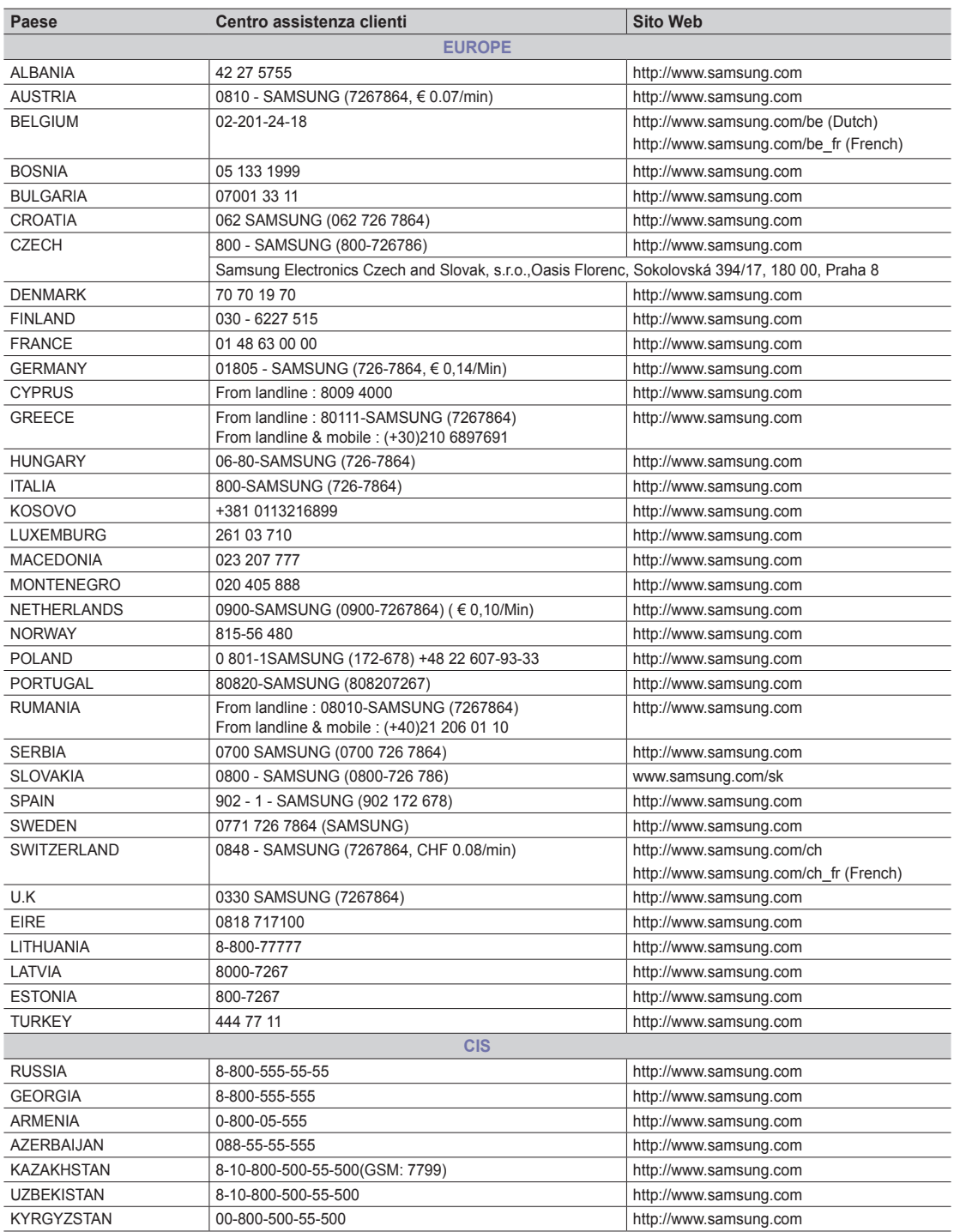

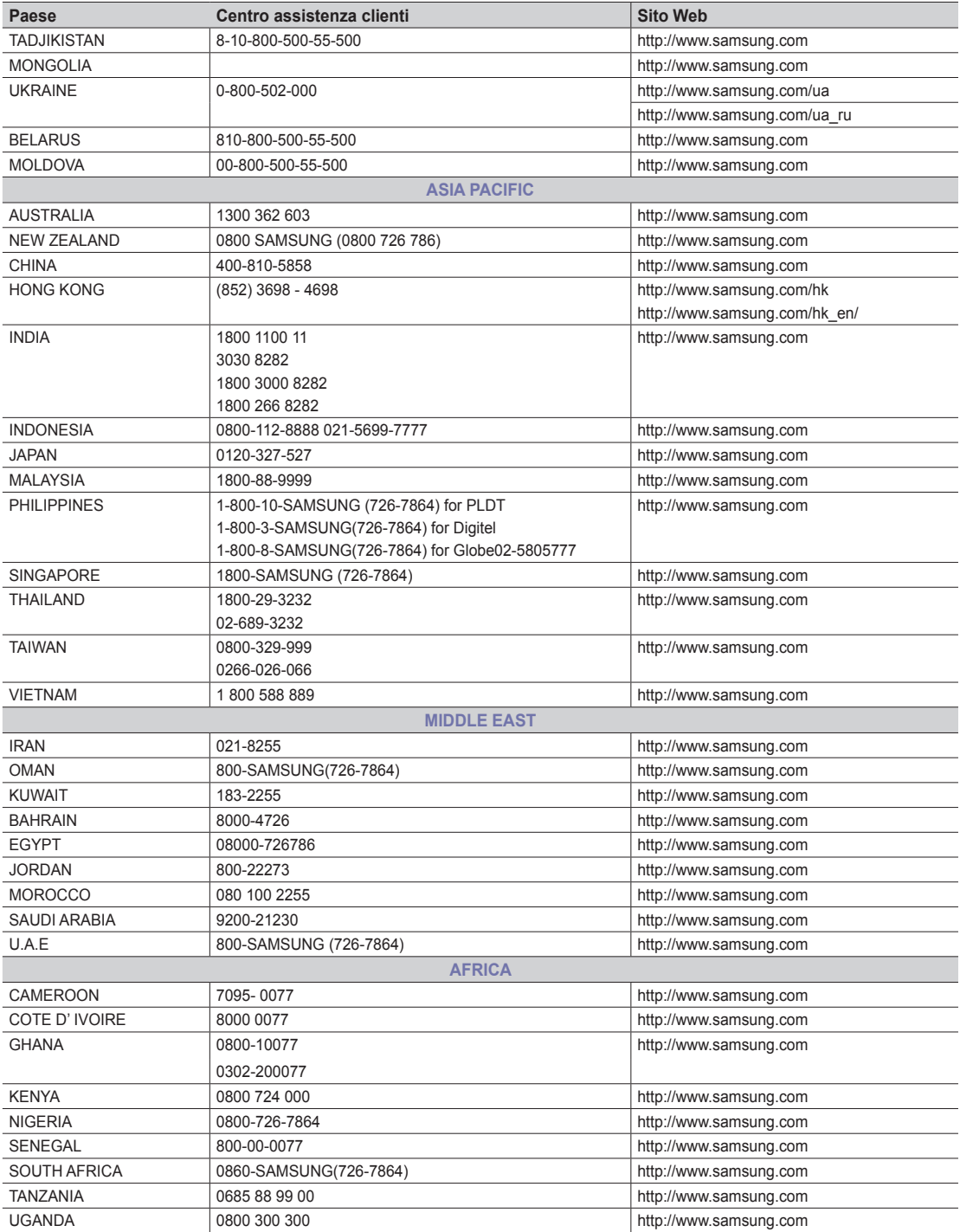